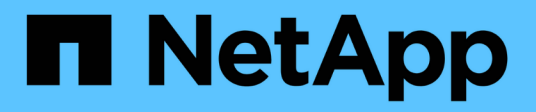

## **qos statistics commands**

ONTAP 9.3 commands

NetApp February 11, 2024

This PDF was generated from https://docs.netapp.com/us-en/ontap-cli-93/qos-statistics-characteristicsshow.html on February 11, 2024. Always check docs.netapp.com for the latest.

# **Table of Contents**

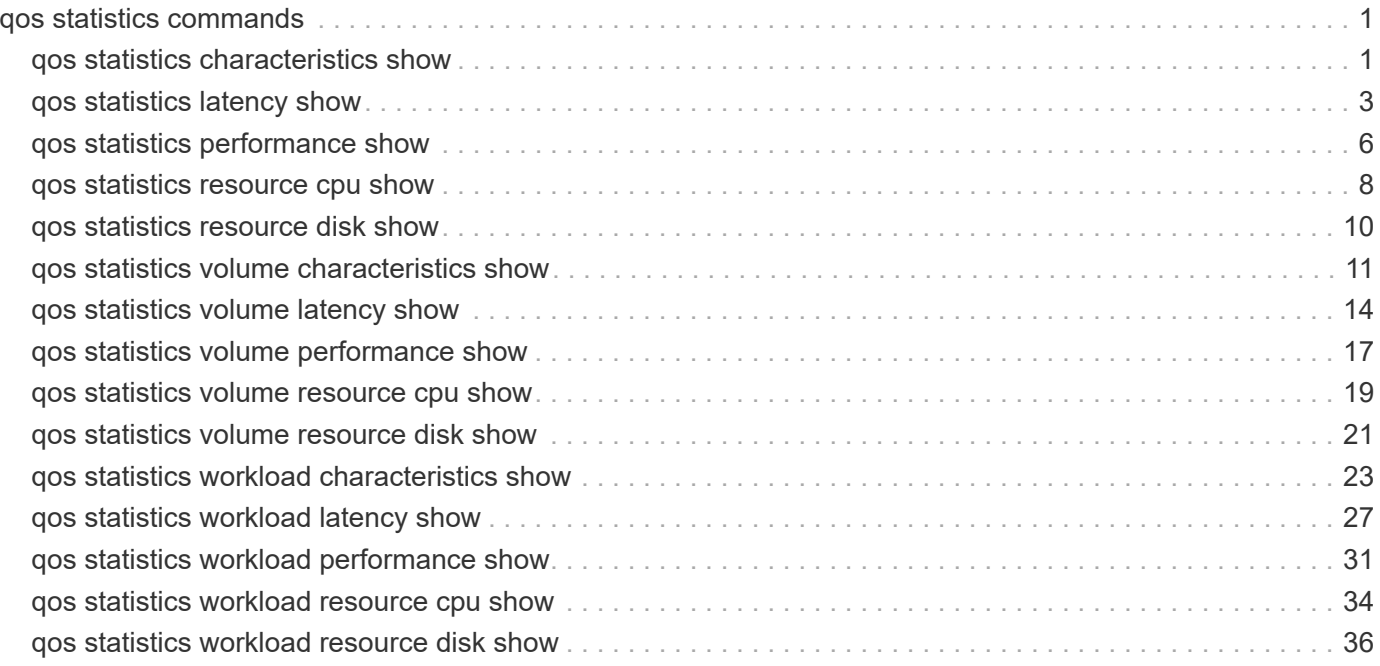

# <span id="page-2-0"></span>**qos statistics commands**

## <span id="page-2-1"></span>**qos statistics characteristics show**

Display QoS policy group characterization

**Availability:** This command is available to *cluster* administrators at the *admin* privilege level.

## **Description**

The qos statistics characteristics show command displays data that characterizes the behavior of QoS policy groups.

The command displays the following data:

- The QoS policy group name (Policy Group)
- Input/output operations performed per second (IOPS)
- Throughput achieved in kilobytes per second (KB/s) or megabytes per second (MB/s) as appropriate (Throughput)
- Request size in bytes (B) (Request size)
- Read percentage from total I/O (Read)
- Concurrency, which indicates the number of concurrent users generating the I/O traffic (Concurrency)

The results displayed per iteration are sorted by IOPS. Each iteration starts with a row that displays the total IOPS used across all QoS policy groups. Other columns in this row are either totals or averages.

## **Parameters**

## **[-node {<nodename>|local}] - Node**

Selects the policy groups that match this parameter value. If you do not specify this parameter, the command displays data for the entire cluster.

## **[-iterations <integer>] - Number of Iterations**

Specifies the number of times the display is refreshed before terminating. If you do not specify this parameter, the command iterates until interrupted by Ctrl-C.

## **{ [-rows <integer>] - Number of Rows in the Output**

Specifies the number of busiest QoS policy groups to display. Valid values are from 1 to 20. The default value is 10.

## **| [-policy-group <text>] - QoS Policy Group Name }**

Selects the QoS policy group whose name matches the specified value. If you do not specify this parameter, the command displays data for all QoS policy groups.

## **[-refresh-display {true|false}] - Toggle Screen Refresh Between Each Iteration**

Specifies the display style. If true, the command clears the display after each data iteration. If false, the command displays each data iteration below the previous one. The default is false.

## **Examples**

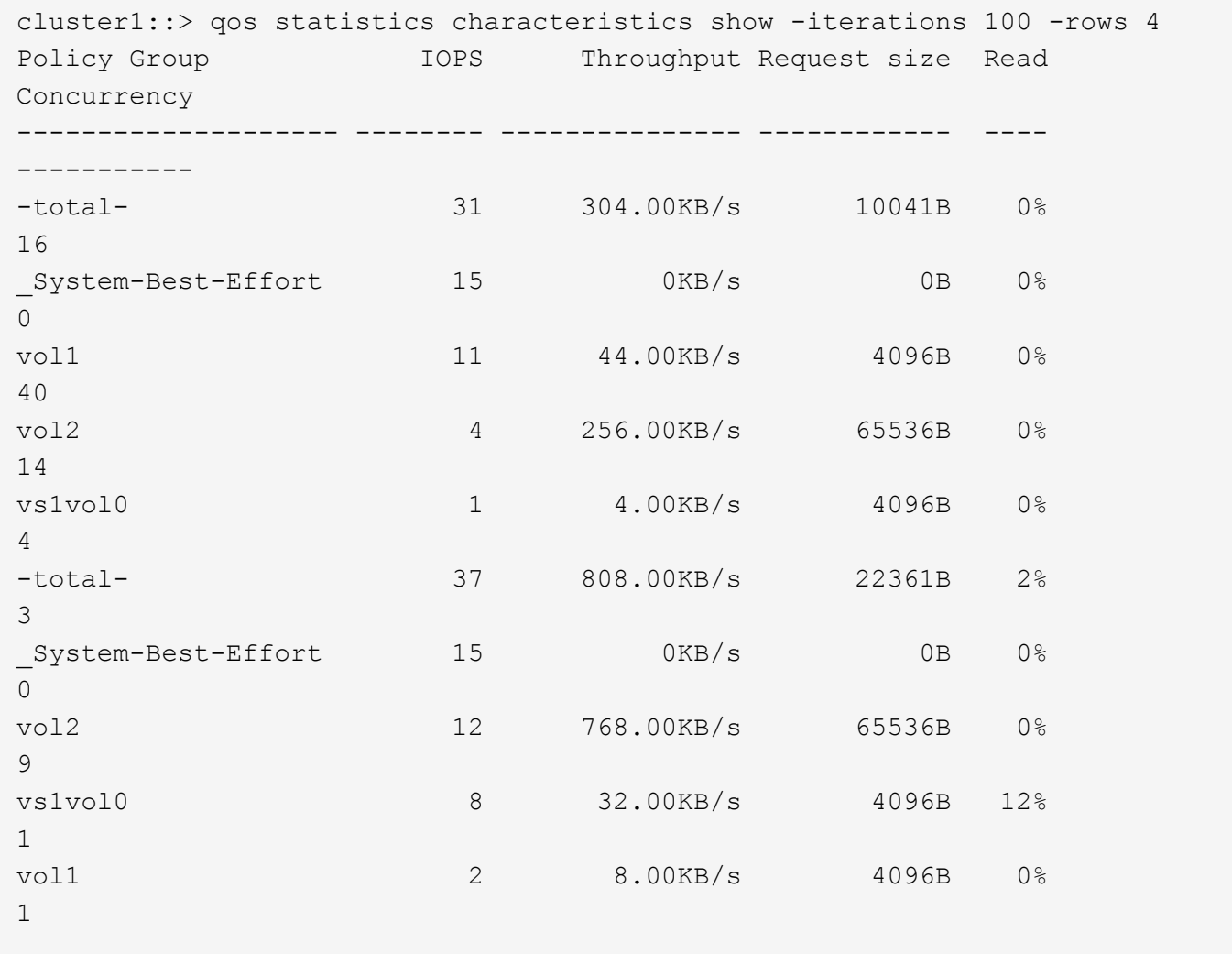

The example above displays the characteristics of the *4* QoS policy groups with the highest IOPS values and refreshes the display *100* times before terminating.

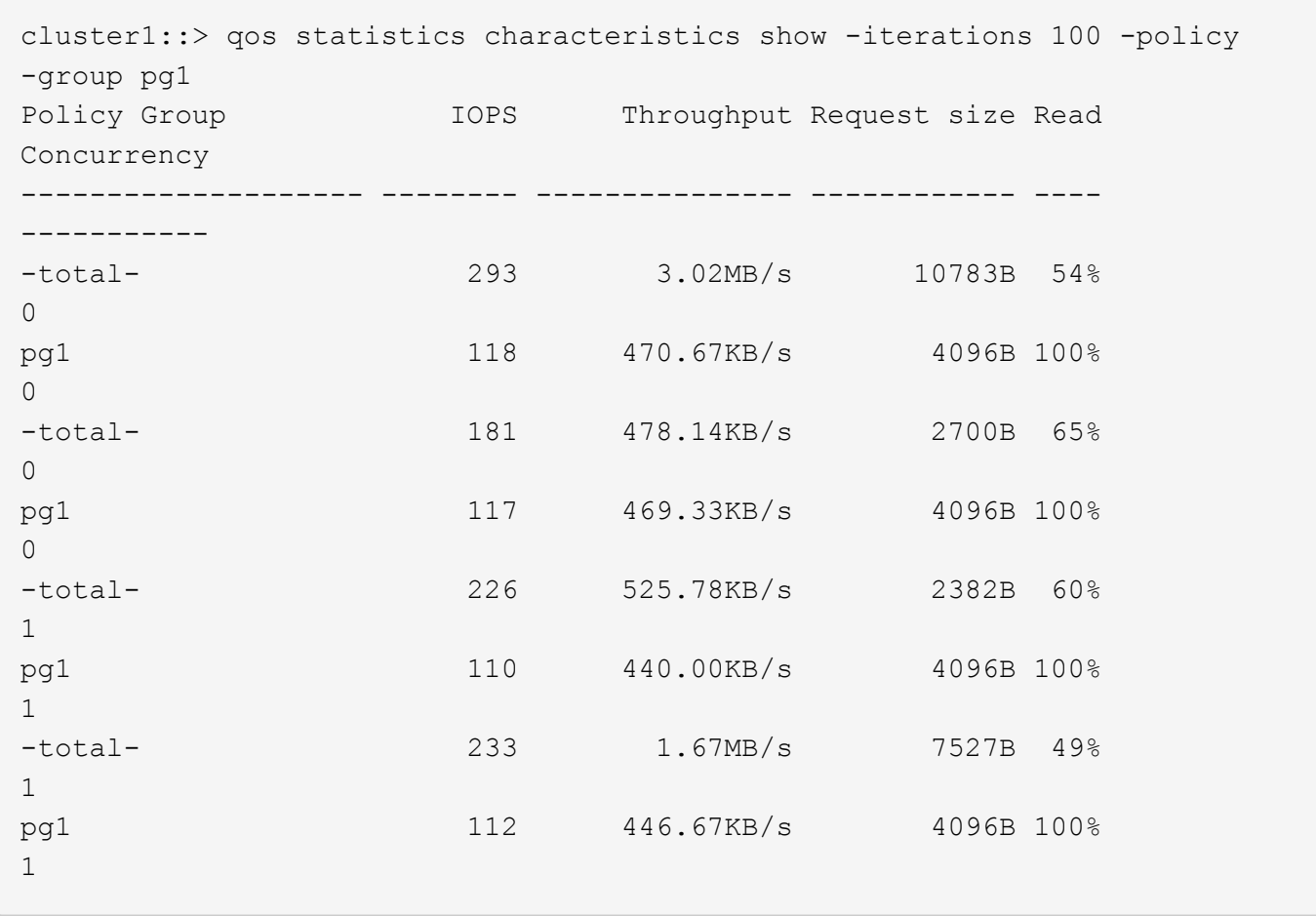

The example above displays the system characteristics of the QoS policy group *pg1* and refreshes the display *100* times before terminating.

## <span id="page-4-0"></span>**qos statistics latency show**

Display latency breakdown data per QoS policy group

**Availability:** This command is available to *cluster* administrators at the *admin* privilege level.

## **Description**

The qos statistics latency show command displays the average latencies for QoS policy groups across the various Data ONTAP subsystems.

The command displays the following data:

- The QoS policy group name (Policy Group)
- Total latency observed per I/O operation (Latency)
- Latency observed per I/O operation in the Network subsystem (Network)
- Latency observed per I/O operation across the internally connected nodes in a Cluster (Cluster)
- Latency observed per I/O operation in the Data management subsystem (Data)
- Latency observed per I/O operation in the Storage subsystem (Disk)
- Latency observed per I/O operation in the QoS subsystem (QoS)
- Latency observed per I/O operation for NVRAM transfer (NVRAM)
- Latency observed per I/O operation for Object Store(Cloud) operations

The results displayed per iteration are sorted by the Latency field. Each iteration starts with a row that displays the average latency, in microseconds (us) or milliseconds (ms), observed across all QoS policy groups.

## **Parameters**

#### **[-node {<nodename>|local}] - Node**

Selects the policy groups that match this parameter value. If you do not specify this parameter, the command displays data for the entire cluster.

## **[-iterations <integer>] - Number of Iterations**

Specifies the number of times the display is refreshed before terminating. If you do not specify this parameter, the command iterates until interrupted by Ctrl-C.

### **{ [-rows <integer>] - Number of Rows in the Output**

Specifies the number of busiest QoS policy groups to display. Valid values are from 1 to 20. The default value is 10.

## **| [-policy-group <text>] - QoS Policy Group Name }**

Selects the QoS policy group whose name matches the specified value. If you do not specify this parameter, the command displays data for all QoS policy groups.

## **[-refresh-display {true|false}] - Toggle Screen Refresh Between Each Iteration**

Specifies the display style. If true, the command clears the display after each data iteration. If false, the command displays each data iteration below the previous one. The default is false.

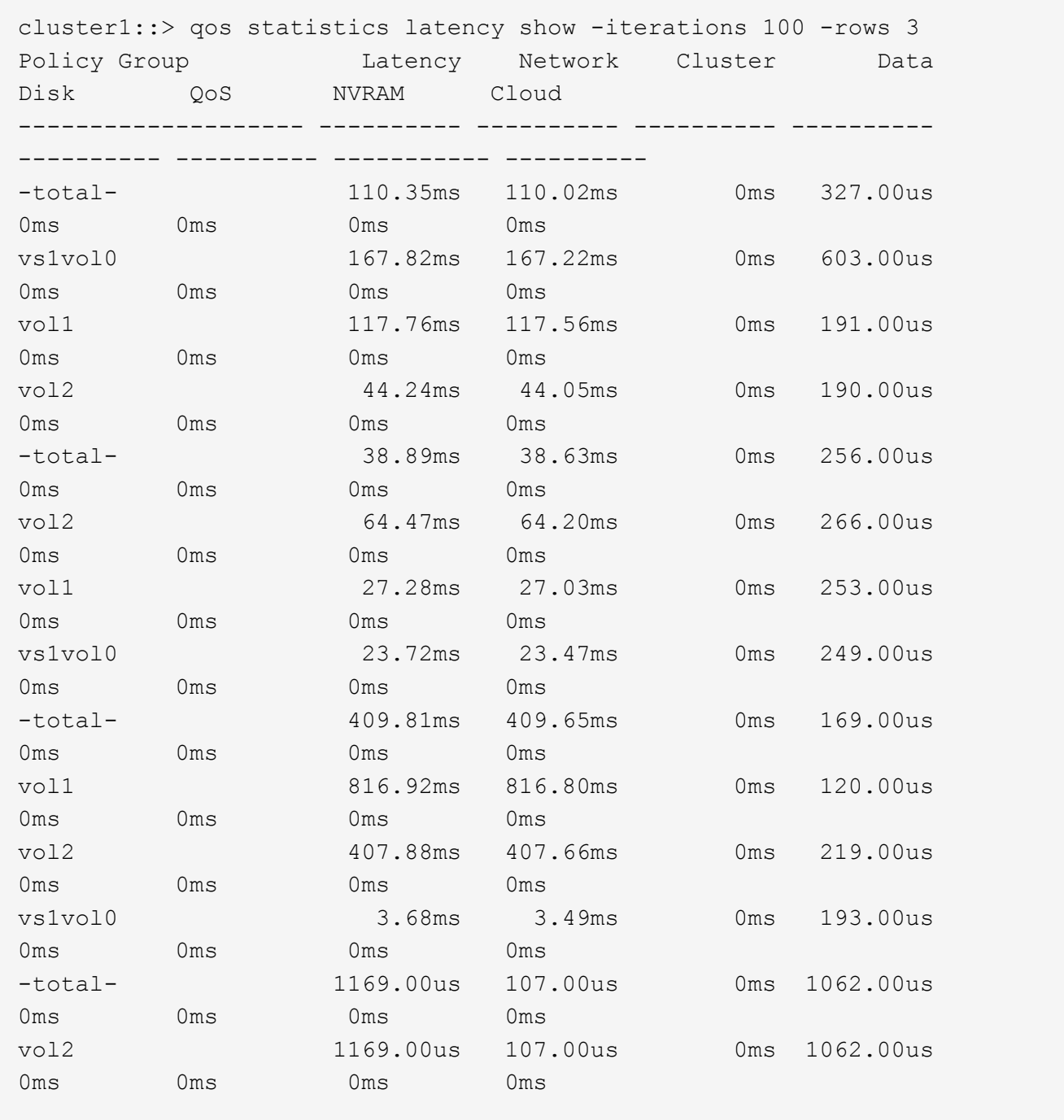

The example above displays latencies for the *3* QoS policy groups with the highest latencies and refreshes the display *100* times before terminating.

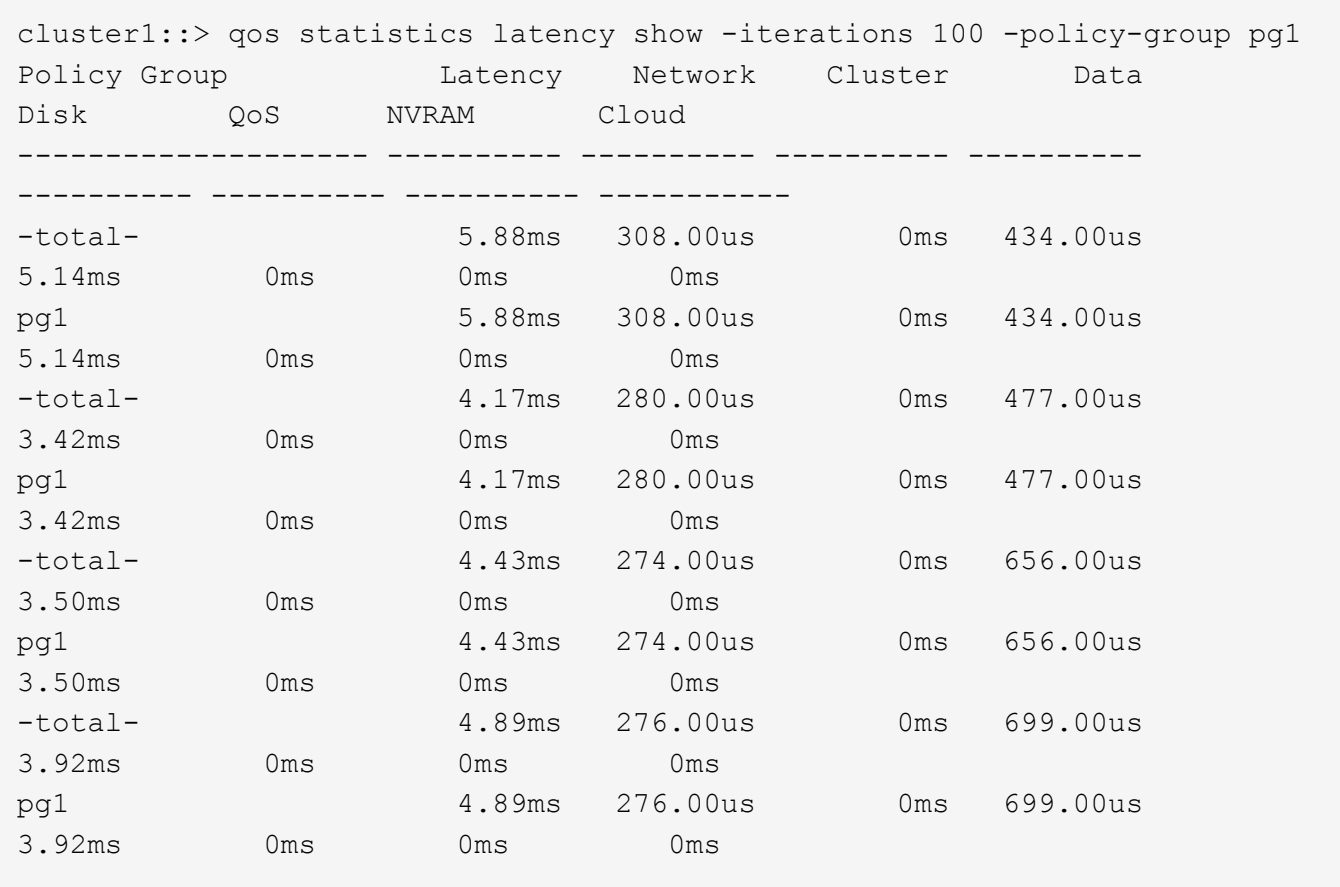

The example above displays latencies for the QoS policy group *pg1* and refreshes the display *100* times before terminating.

## <span id="page-7-0"></span>**qos statistics performance show**

Display system performance data per QoS policy group

**Availability:** This command is available to *cluster* administrators at the *admin* privilege level.

## **Description**

The qos statistics performance show command shows the current system performance levels that QoS policy groups are achieving.

The command displays the following data:

- The QoS policy group name (Policy Group)
- Input/output operations performed per second (IOPS)
- Throughput in kilobytes per second (KB/s) or megabytes per second (MB/s) as appropriate (Throughput)
- Latency observed per request in microseconds (us) or milliseconds (ms) as appropriate (Latency)

The results displayed per iteration are sorted by IOPS. Each iteration starts with a row that displays the total IOPS used across all QoS policy groups. Other columns in this row are either totals or averages.

## **Parameters**

#### **[-node {<nodename>|local}] - Node**

Selects the policy groups that match this parameter value. If you do not specify this parameter, the command displays data for the entire cluster.

### **[-iterations <integer>] - Number of Iterations**

Specifies the number of times the display is refreshed before terminating. If you do not specify this parameter, the command iterates until interrupted by Ctrl-C.

### **{ [-rows <integer>] - Number of Rows in the Output**

Specifies the number of busiest QoS policy groups to display. Valid values are from 1 to 20. The default value is 10.

### **| [-policy-group <text>] - QoS Policy Group Name }**

Selects the QoS policy group whose name matches the specified value. If you do not specify this parameter, the command displays data for all QoS policy groups.

### **[-refresh-display {true|false}] - Toggle Screen Refresh Between Each Iteration**

Specifies the display style. If true, the command clears the display after each data iteration. If false, the command displays each data iteration below the previous one. The default is false.

## **Examples**

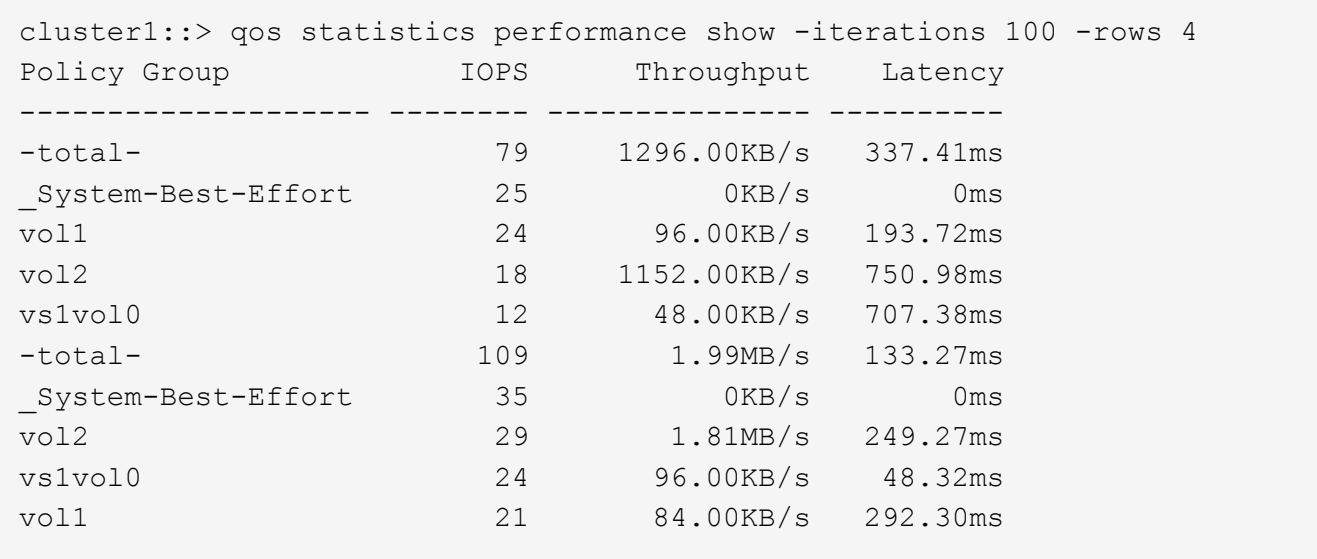

The example above displays the system performance for the *4* QoS policy groups with the highest IOPS and it refreshes the display *100* times before terminating.

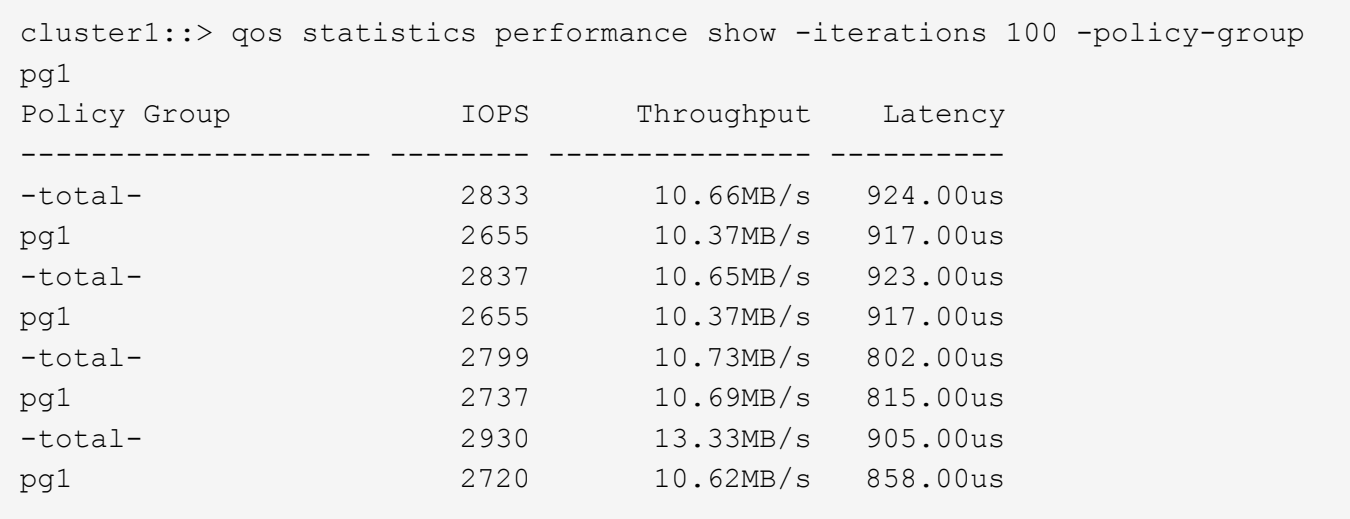

The example above displays the system performance for the QoS policy group *pg1* and refreshes the display *100* times before terminating.

## <span id="page-9-0"></span>**qos statistics resource cpu show**

Display CPU resource utilization data per QoS policy group

**Availability:** This command is available to *cluster* administrators at the *admin* privilege level.

## **Description**

The qos statistics resource cpu show command displays the CPU utilization for QoS policy groups per node.

The command displays the following data:

- The QoS policy group name (Policy Group)
- CPU utilization observed in percentage (CPU)

The results displayed per iteration are sorted by total CPU utilization. Each iteration starts with a row that displays the total CPU utilization across all QoS policy groups.

## **Parameters**

#### **-node {<nodename>|local} - Node**

Selects the policy groups that match this parameter value.

#### **[-iterations <integer>] - Number of Iterations**

Specifies the number of times the display is refreshed before terminating. If you do not specify this parameter, the command iterates until interrupted by Ctrl-C.

#### **{ [-rows <integer>] - Number of Rows in the Output**

Specifies the number of busiest QoS policy groups to display. Valid values are from 1 to 20. The default value is 10.

## **| [-policy-group <text>] - QoS Policy Group Name }**

Selects the QoS policy group whose name matches the specified value. If you do not specify this parameter, the command displays data for all QoS policy groups.

## **[-refresh-display {true|false}] - Toggle Screen Refresh Between Each Iteration**

Specifies the display style. If true, the command clears the display after each data iteration. If false, the command displays each data iteration below the previous one. The default is false.

## **Examples**

```
cluster1::> qos statistics resource cpu show -node nodeA -iterations 100
-rows 3
     Policy Group CPU
       -------------------- -----
       -total- (100%) 9%
     fast 1% 1%
     slow 3%
       medium 5%
       -total- (100%) 8%
     slow 1%
     fast 3%
       medium 3%
```
The example above displays the total CPU utilization for the *3* QoS policy groups with the highest CPU utilization and it refreshes the display *100* times before terminating.

```
cluster1::> qos statistics resource cpu show -node local -iterations 100
-policy-group pg1
     Policy Group CPU
       -------------------- -----
       -total- (100%) 7%
pg1 1\%  -total- (100%) 7%
pg1 1\%  -total- (100%) 7%
     pq1 1%
       -total- (100%) 10%
pg1 1\%
```
The example above displays the total CPU utilization for the QoS policy group *pg1* and refreshes the display *100* times before terminating.

## <span id="page-11-0"></span>**qos statistics resource disk show**

## Display disk resource utilization data per QoS policy group

**Availability:** This command is available to *cluster* administrators at the *admin* privilege level.

## **Description**

The qos statistics resource disk show command displays the disk utilization for QoS policy groups per node. The disk utilization shows the percentage of time spent on the disk during read and write operations. The command displays disk utilization for system-defined policy groups; however, their disk utilization is not included in the total utilization. The command only supports hard disks.

The command displays the following data:

- The QoS policy group name (Policy Group)
- Disk utilization (Disk)
- The number of HDD data disks utilized (Number of HDD Disks)

The results displayed are sorted by total disk utilization. Each iteration starts with a row that displays the total disk utilization across all QoS policy groups.

## **Parameters**

### **-node {<nodename>|local} - Node**

Selects the policy groups that match this parameter value.

## **[-iterations <integer>] - Number of Iterations**

Specifies the number of times the display is refreshed before terminating. If you do not specify this parameter, the command iterates until interrupted by Ctrl-C.

## **{ [-rows <integer>] - Number of Rows in the Output**

Specifies the number of busiest QoS policy groups to display. Valid values are from 1 to 20. The default value is 10.

## **| [-policy-group <text>] - QoS Policy Group Name }**

Selects the QoS policy group whose name matches the specified value. If you do not specify this parameter, the command displays data for all QoS policy groups.

## **[-refresh-display {true|false}] - Toggle Screen Refresh Between Each Iteration**

Specifies the display style. If true, the command clears the display after each data iteration. If false, the command displays each data iteration below the previous one. The default is false.

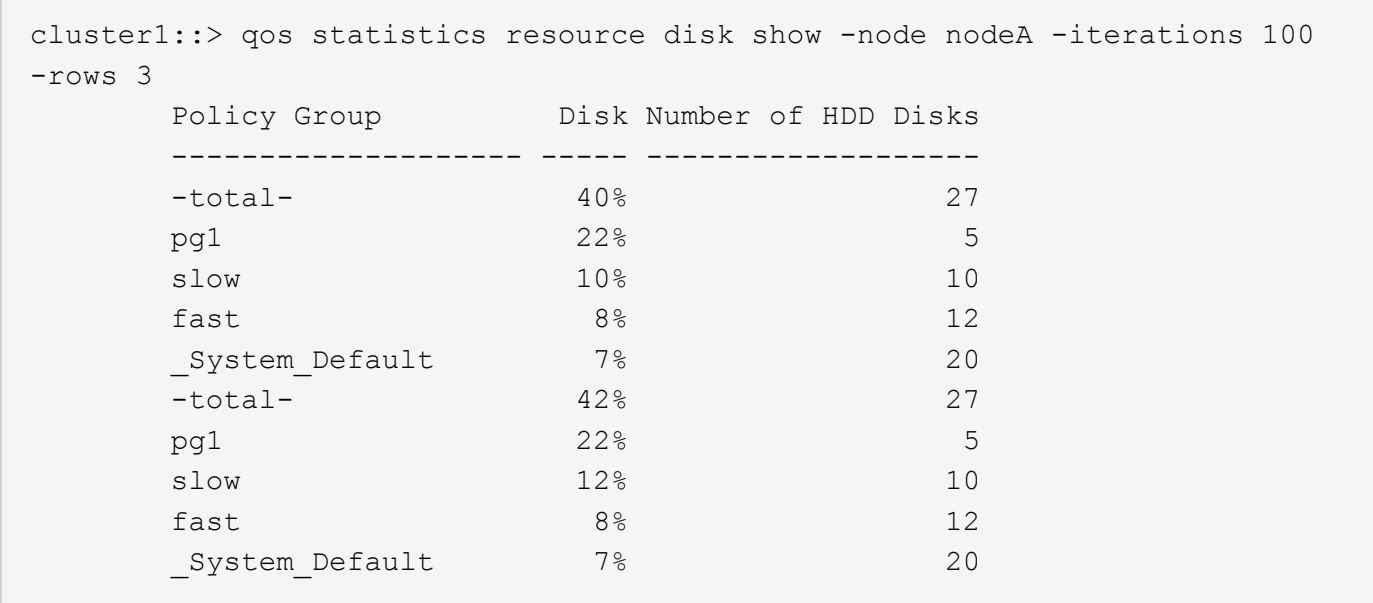

The example above displays the total disk utilization for the *3* QoS policy groups with the highest disk utilization and it refreshes the display *100* times before terminating.

```
cluster1::> qos statistics resource disk show -node local -iterations 100
-policy-group pg1
    Policy Group Disk Number of HDD Disks
      -------------------- ----- -------------------
      -total- 3% 10
pg1 1\frac{8}{9} 24-total- 3% 10
pg1 1\frac{9}{6} 24  -total- 3% 10
pg1 1\frac{9}{6} 24  -total- 3% 10
pg1 1\frac{9}{6} 24
```
The example above displays the total disk utilization for the QoS policy group *pg1* and refreshes the display *100* times before terminating.

## <span id="page-12-0"></span>**qos statistics volume characteristics show**

Display volume characteristics

**Availability:** This command is available to *cluster* administrators at the *admin* privilege level.

## **Description**

The qos statistics volume characteristics show command displays data that characterizes the behavior of volumes.

The command displays the following data:

- QoS volume name (Workload)
- QoS workload ID (ID)
- Input/output operations per second (IOPS)
- Throughput achieved in kilobytes per second (KB/s) or megabytes per second (MB/s) as appropriate (Throughput)
- Request size in bytes (B) (Request size)
- Read percentage from total IOPS (Read)
- Concurrency, which indicates the number of concurrent users generating the I/O traffic (Concurrency)

The results displayed per iteration are sorted by IOPS. Each iteration starts with a row that displays the total IOPS used across all volumes. Other columns in this row are either totals or averages.

## **Parameters**

### **[-node {<nodename>|local}] - Node**

Selects the volumes that match this parameter value. If you do not specify this parameter, the command displays data for the entire cluster.

## **{ [-rows <integer>] - Number of Rows in the Output**

Specifies the number of busiest QoS policy groups to display. The default setting is 10. The allowed range of values is 1 to 20.

### **| -vserver <vserver name> - Vserver Name**

Specifies the Vserver to which the volume belongs.

## **-volume <volume name> - Volume Name }**

Selects the characteristic data that match this parameter value. Enter a complete volume name or press the <Tab> key to complete the name. Wildcard query characters are not supported.

## **[-iterations <integer>] - Number of Iterations**

Specifies the number of times the display is refreshed before terminating. If you do not specify this parameter, the command iterates until interrupted by Ctrl-C.

## **[-refresh-display {true|false}] - Toggle Screen Refresh Between Each Iteration**

Specifies the display style. If true, the command clears the display after each data iteration. If false, the command displays each data iteration below the previous one. The default is false.

## **[-show-flexgroup-as-constituents {true|false}] - Display Flexgroups as Constituents**

If the parameter is specified and if the value is true, it will display data for FlexVols and Flexgroup Constituents. Otherwise it will display data for FlexVols and Flexgroups.

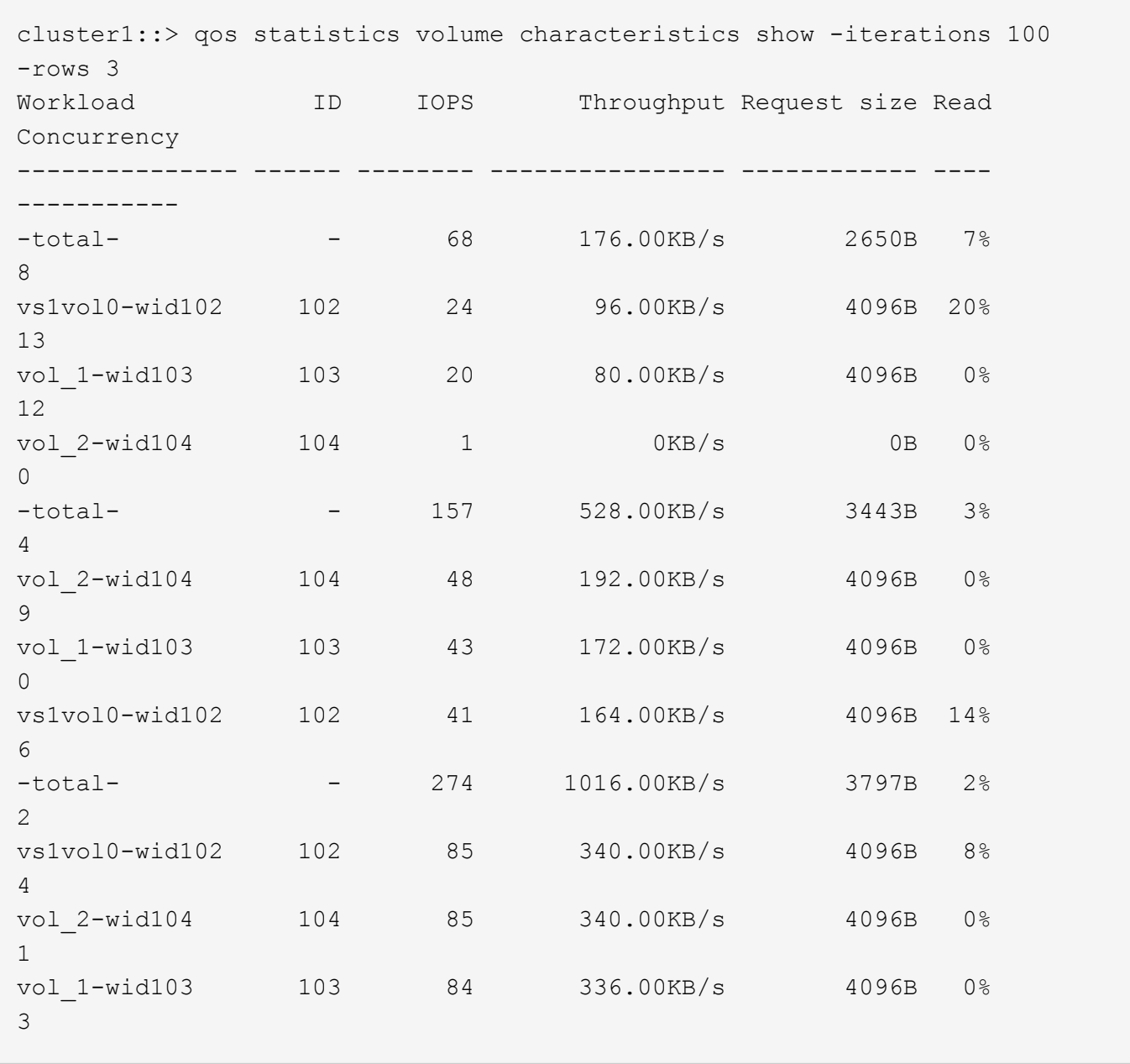

The example above displays characteristics for the *3* volumes with the highest IOPS and it refreshes the display *100* times before terminating.

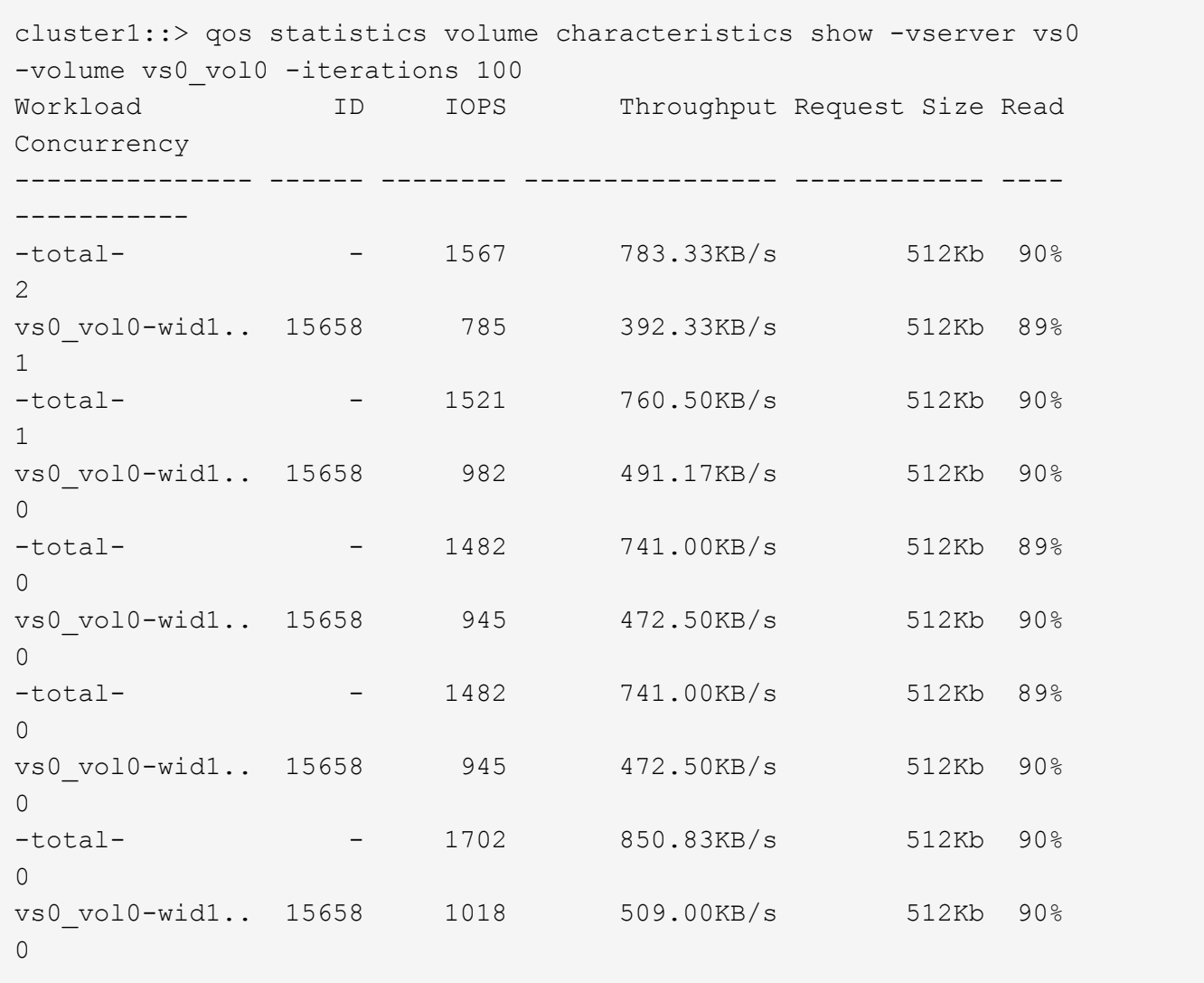

The example above displays characteristics for volume *vs0\_vol0* in Vserver *vs0* and it refreshes the display *100* times before terminating.

## <span id="page-15-0"></span>**qos statistics volume latency show**

Display latency breakdown data per volume

**Availability:** This command is available to *cluster* administrators at the *admin* privilege level.

## **Description**

The qos statistics volume latency show command displays the average latencies for volumes on Data ONTAP subsystems.

The command displays the following data:

- The QoS volume name (Workload)
- The QoS workload ID (ID)
- Total latency observed per I/O operation (Latency)
- Latency observed per I/O operation in the Network subsystem (Network)
- Latency observed per I/O operation across the internally connected nodes in a Cluster (Cluster)
- Latency observed per I/O operation in the Data management subsystem (Data)
- Latency observed per I/O operation in the Storage subsystem (Disk)
- Latency observed per I/O operation in the QoS subsystem (QoS)
- Latency observed per I/O operation for NVRAM transfer (NVRAM)
- Latency observed per I/O operation for Object Store(Cloud) operations

The results displayed per iteration are sorted by the total latency field. Each iteration starts with a row that displays the average latency, in microseconds (us) or milliseconds (ms) observed across all volumes.

## **Parameters**

#### **[-node {<nodename>|local}] - Node**

Selects the volumes that match this parameter value. If you do not specify this parameter, the command displays data for the entire cluster.

## **{ [-rows <integer>] - Number of Rows in the Output**

Specifies the number of busiest QoS policy groups to display. The default setting is 10. The allowed range of values is 1 to 20.

#### **| -vserver <vserver name> - Vserver Name**

Specifies the Vserver to which the volume belongs.

#### **-volume <volume name> - Volume Name }**

Selects the latency data that match this parameter value. Enter a complete volume name or press the <Tab> key to complete the name. Wildcard query characters are not supported.

#### **[-iterations <integer>] - Number of Iterations**

Specifies the number of times that the command refreshes the display with updated data before terminating. If you do not specify this parameter, the command iterates until interrupted by Ctrl-C.

#### **[-refresh-display {true|false}] - Toggle Screen Refresh Between Each Iteration**

Specifies the display style. If true, the command clears the display after each data iteration. If false, the command displays each data iteration below the previous one. The default is false.

#### **[-show-flexgroup-as-constituents {true|false}] - Display Flexgroups as Constituents**

If the parameter is specified and if the value is true, it will display data for FlexVols and Flexgroup Constituents. Otherwise it will display data for FlexVols and Flexgroups.

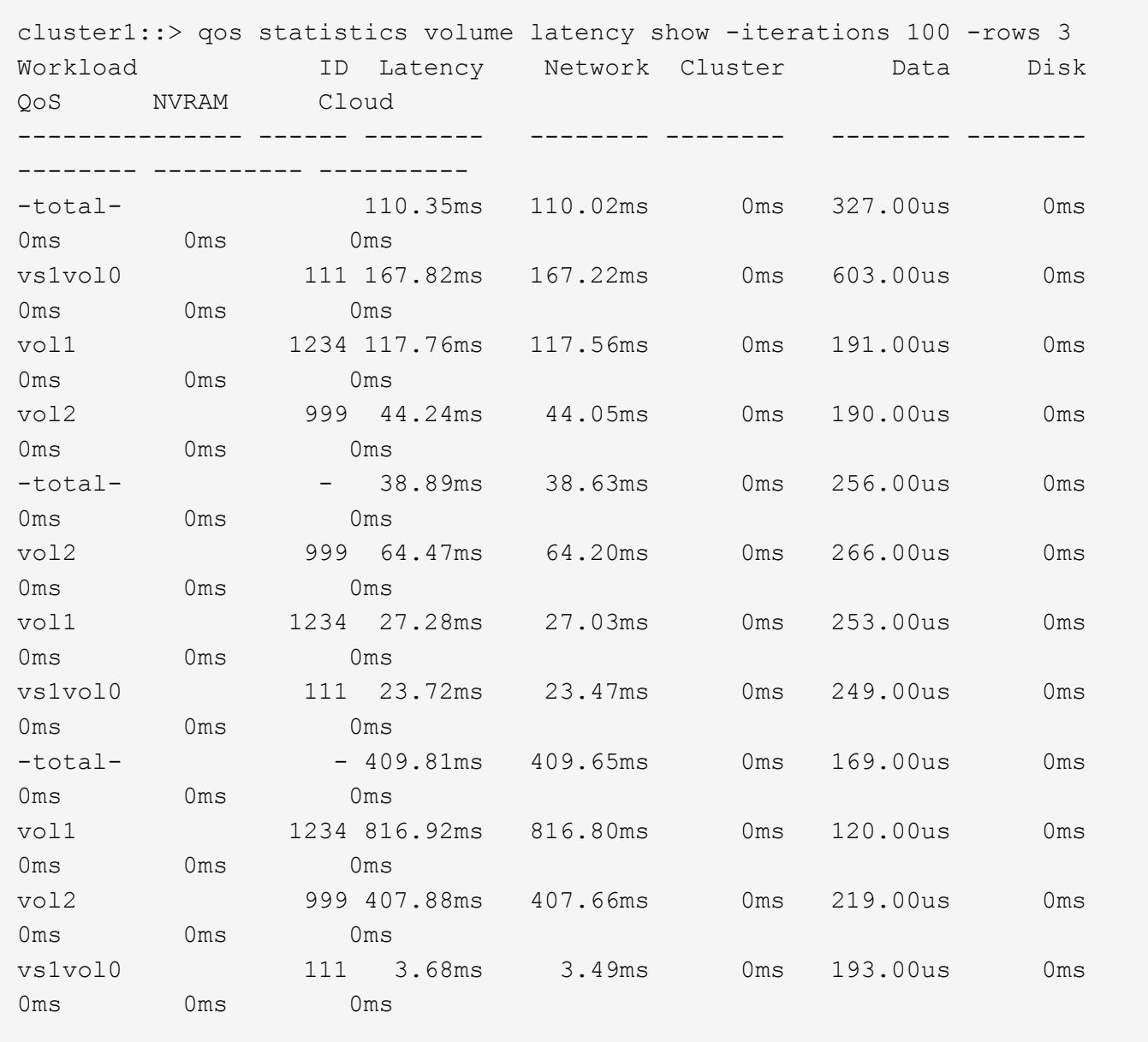

The example above displays latencies for the *3* volumes with the highest latencies and it refreshes the display *100* times before terminating.

cluster1::> qos statistics volume latency show -vserver vs0 -volume vs0\_vol0 -iterations 100 Workload ID Latency Network Cluster Data Disk QoS NVRAM Cloud --------------- ------ ---------- ---------- ---------- ---------- ---------- ---------- ---------- ---------- -total- - 455.00us 158.00us 0ms 297.00us 0ms 0ms 0ms 0ms vs0\_vol0-wid1.. 15658 428.00us 155.00us 0ms 273.00us 0ms 0ms 0ms 0ms -total- - 337.00us 130.00us 0ms 207.00us 0ms 0ms 0ms 0ms vs0\_vol0-wid1.. 15658 316.00us 128.00us 0ms 188.00us 0ms 0ms 0ms 0ms -total- - 464.00us 132.00us 0ms 332.00us 0ms 0ms 0ms 0ms vs0\_vol0-wid1.. 15658 471.00us 130.00us 0ms 341.00us 0ms 0ms 0ms 0ms -total- - 321.00us 138.00us 0ms 183.00us 0ms 0ms 0ms 0ms vs0\_vol0-wid1.. 15658 302.00us 137.00us 0ms 165.00us 0ms 0ms 0ms 0ms -total- - 418.00us 142.00us 0ms 276.00us 0ms 0ms 0ms 0ms vs0\_vol0-wid1.. 15658 424.00us 143.00us 0ms 281.00us 0ms 0ms 0ms 0ms

The example above displays latencies for volume *vs0\_vol0* in Vserver *vs0* and it refreshes the display *100* times before terminating.

## <span id="page-18-0"></span>**qos statistics volume performance show**

Display system performance data per volume

**Availability:** This command is available to *cluster* administrators at the *admin* privilege level.

## **Description**

The qos statistics volume performance show command shows the current system performance that each volume is achieving.

The command displays the following data:

- The QoS volume name (Workload)
- The QoS workload ID (ID)
- Input/output operations performed per second (IOPS)
- Throughput in kilobytes per second (KB/s) or megabytes per second (MB/s) as appropriate (Throughput)
- Latency observed per request in microseconds (us) or milliseconds (ms) as appropriate (Latency)

The results displayed per iteration are sorted by IOPS. Each iteration starts with a row that displays the total IOPS used across all volumes. Other columns in this row are either totals or averages.

## **Parameters**

#### **[-node {<nodename>|local}] - Node**

Selects the volumes that match this parameter value. If you do not specify this parameter, the command displays data for the entire cluster.

## **{ [-rows <integer>] - Number of Rows in the Output**

Specifies the number of busiest QoS policy groups to display. The default setting is 10. The allowed range of values is 1 to 20.

### **| -vserver <vserver name> - Vserver Name**

Specifies the Vserver to which the volume belongs.

#### **-volume <volume name> - Volume Name }**

Selects the performance data that match this parameter value. Enter a complete volume name or press the <Tab> key to complete the name. Wildcard query characters are not supported.

### **[-iterations <integer>] - Number of Iterations**

Specifies the number of times the display is refreshed before terminating. If you do not specify this parameter, the command iterates until interrupted by Ctrl-C.

## **[-refresh-display {true|false}] - Toggle Screen Refresh Between Each Iteration**

Specifies the display style. If true, the command clears the display after each data iteration. If false, the command displays each data iteration below the previous one. The default is false.

## **[-show-flexgroup-as-constituents {true|false}] - Display Flexgroups as Constituents**

If the parameter is specified and if the value is true, it will display data for FlexVols and Flexgroup Constituents. Otherwise it will display data for FlexVols and Flexgroups.

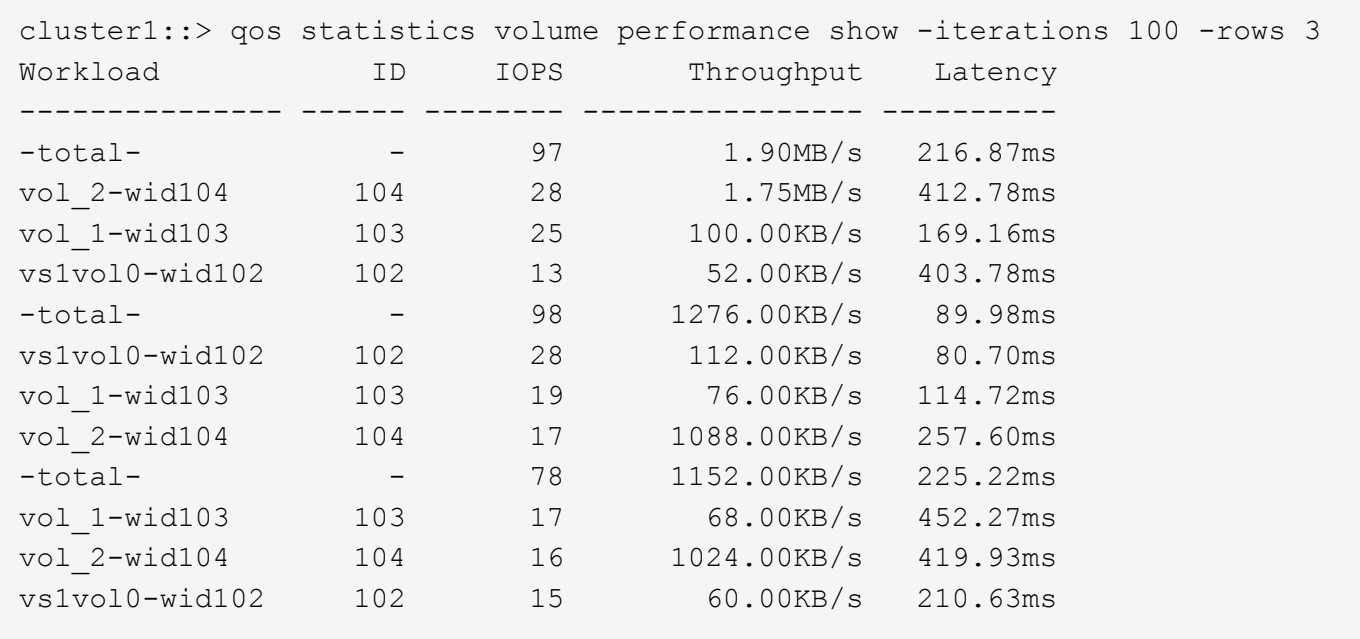

The example above displays the system performance for the *3* volumes with the highest IOPS and it refreshes the display *100* times before terminating.

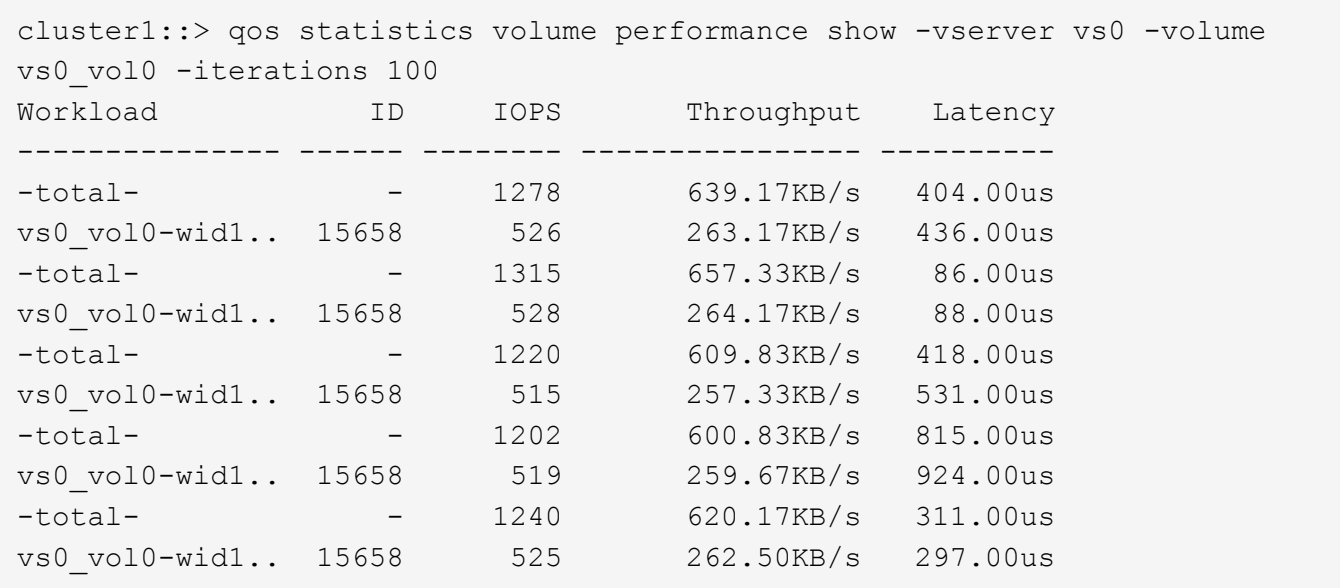

The example above displays the system performance for volume *vs0\_vol0* in Vserver *vs0* and it refreshes the display *100* times before terminating.

## <span id="page-20-0"></span>**qos statistics volume resource cpu show**

Display CPU resource utilization data per volume

**Availability:** This command is available to *cluster* administrators at the *admin* privilege level.

## **Description**

The qos statistics volume resource cpu show command displays the CPU utilization for volumes per node.

The command displays the following data:

- The QoS volume name (Workload)
- The QoS workload ID (ID)
- CPU utilization observed in percentage (CPU)

The results displayed per iteration are sorted by total CPU utilization. Each iteration starts with a row that displays the total CPU utilization across all volumes.

## **Parameters**

## **-node {<nodename>|local} - Node**

Selects the volumes that match this parameter value.

## **{ [-rows <integer>] - Number of Rows in the Output**

Specifies the number of busiest QoS policy groups to display. The default setting is 10. The allowed range of values is 1 to 20.

## **| -vserver <vserver name> - Vserver Name**

Specifies the Vserver to which the volume belongs.

## **-volume <volume name> - Volume Name }**

Selects the CPU utilization data that match this parameter value. Enter a complete volume name or press the <Tab> key to complete the name. Wildcard query characters are not supported.

## **[-iterations <integer>] - Number of Iterations**

Specifies the number of times the display is refreshed before terminating. If you do not specify this parameter, the command iterates until interrupted by Ctrl-C.

## **[-refresh-display {true|false}] - Toggle Screen Refresh Between Each Iteration**

Specifies the display style. If true, the command clears the display after each data iteration. If false, the command displays each data iteration below the previous one. The default is false.

## **[-show-flexgroup-as-constituents {true|false}] - Display Flexgroups as Constituents**

If the parameter is specified and if the value is true, it will display data for FlexVols and Flexgroup Constituents. Otherwise it will display data for FlexVols and Flexgroups.

```
cluster1::> qos statistics volume resource cpu show -node nodeA
-iterations 100 -rows 3
     Workload ID CPU
     --------------- ----- -----
   -total- (100\%) - 9%
     vs0vol1-wid-102 102 5%
     vs0vol2-wid-121 121 2%
     vs2_vol0-wid-.. 212 2%
   -total- (100%) - 8%
     vs0vol1-wid-102 102 5%
     vs0vol2-wid-121 121 2%
     vs2_vol0-wid-.. 212 1%
```
The example above displays total CPU utilization for the *3* volumes with the highest CPU utilization and it refreshes the display *100* times before terminating.

cluster1::> qos statistics volume resource cpu show -node local -vserver vs0 -volume vs0\_vol1 -iterations 100 Workload ID CPU --------------- ----- -----  $-total-$  (100%)  $-$  2% vs0\_vol1-wid7.. 7916 2%  $-total-$  (100%)  $-$  2% vs0\_vol1-wid7.. 7916 2%  $-total-$  (100%)  $-$  1% vs0 vol1-wid7.. 7916 1%  $-total-$  (100%)  $-$  2% vs0 vol1-wid7.. 7916 1%  $-total-$  (100%)  $-$  2% vs0\_vol1-wid7.. 7916 2%

The example above displays total CPU utilization for volume *vs0\_vol1* in Vserver *vs0* and it refreshes the display *100* times before terminating.

## <span id="page-22-0"></span>**qos statistics volume resource disk show**

Display disk resource utilization data per volume

**Availability:** This command is available to *cluster* administrators at the *admin* privilege level.

## **Description**

The qos statistics volume resource disk show command displays the disk utilization for volumes per node. The disk utilization shows the percentage of time spent on the disk during read and write operations. The command only supports hard disks.

The command displays the following data:

- The QoS volume name (Workload)
- The QoS workload ID (ID)
- Disk utilization (Disk)
- The number of HDD data disks utilized (Number of HDD Disks)

The results displayed are sorted by total disk utilization. Each iteration starts with a row that displays the total disk utilization across all volumes.

## **Parameters**

### **-node {<nodename>|local} - Node**

Selects the volumes that match this parameter value.

### **{ [-rows <integer>] - Number of Rows in the Output**

Specifies the number of busiest QoS policy groups to display. The default setting is 10. The allowed range of values is 1 to 20.

### **| -vserver <vserver name> - Vserver Name**

Specifies the Vserver to which the volume belongs.

### **-volume <volume name> - Volume Name }**

Selects the disk utilization data that match this parameter value. Enter a complete volume name or press the <Tab> key to complete the name. Wildcard query characters are not supported.

## **[-iterations <integer>] - Number of Iterations**

Specifies the number of times the display is refreshed before terminating. If you do not specify this parameter, the command iterates until interrupted by Ctrl-C.

## **[-refresh-display {true|false}] - Toggle Screen Refresh Between Each Iteration**

Specifies the display style. If true, the command clears the display after each data iteration. If false, the command displays each data iteration below the previous one. The default is false.

## **[-show-flexgroup-as-constituents {true|false}] - Display Flexgroups as Constituents**

If the parameter is specified and if the value is true, it will display data for FlexVols and Flexgroup Constituents. Otherwise it will display data for FlexVols and Flexgroups.

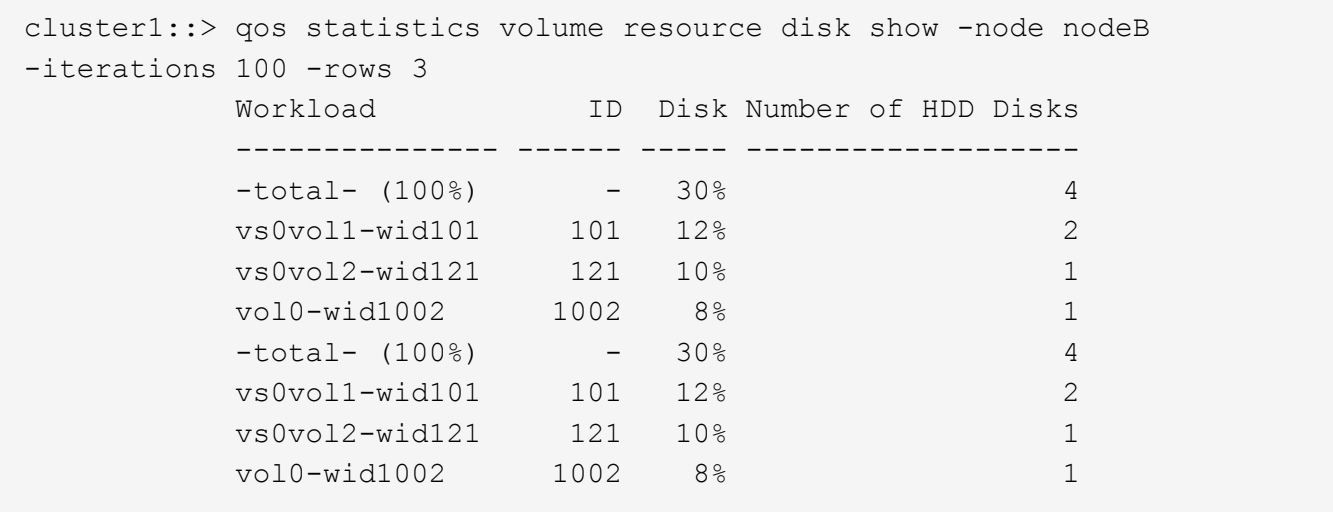

The example above displays total disk utilization for the *3* volumes with the highest disk utilization and it refreshes the display *100* times before terminating.

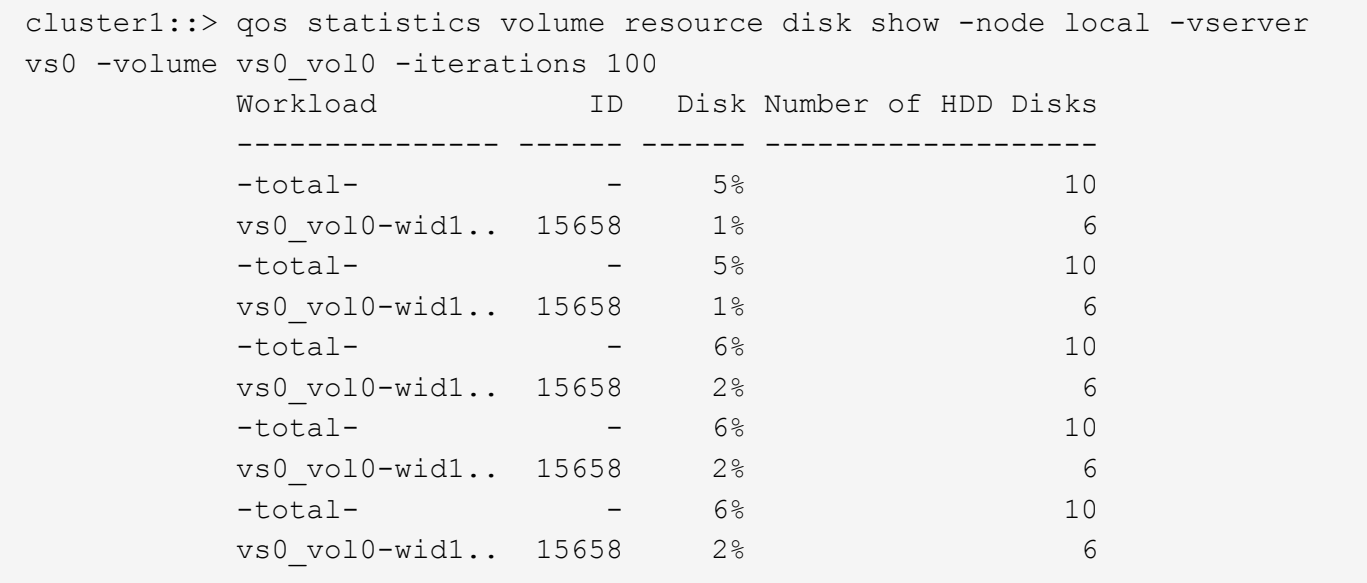

The example above displays total disk utilization for volume *vs0\_vol0* in Vserver *vs0* and it refreshes the display *100* times before terminating.

## <span id="page-24-0"></span>**qos statistics workload characteristics show**

Display QoS workload characterization

**Availability:** This command is available to *cluster* administrators at the *admin* privilege level.

## **Description**

The qos statistics workload characteristics show command displays data that characterizes the behavior of QoS workloads.

The command displays the following data:

- The QoS workload name (Workload)
- The QoS workload ID (ID)
- Input/output operations performed per second (IOPS)
- Throughput achieved in kilobytes per second (KB/s) or megabytes per second (MB/s) as appropriate (Throughput)
- Request size in bytes (B) (Request size)
- Read percentage from total IOPS (Read)
- Concurrency, which indicates the number of concurrent users generating the I/O traffic (Concurrency)

The results displayed per iteration are sorted by IOPS. Each iteration starts with a row that displays the total IOPS used across all QoS workloads. Other columns in this row are either totals or averages.

## **Parameters**

## **[-node {<nodename>|local}] - Node**

Selects the QOS workloads that match this parameter value. If you do not specify this parameter, the command displays data for the entire cluster.

## **[-iterations <integer>] - Number of Iterations**

Specifies the number of times the display is refreshed before terminating. If you do not specify this parameter, the command iterates until interrupted by Ctrl-C.

## **[-refresh-display {true|false}] - Toggle Screen Refresh Between Each Iteration**

Specifies the display style. If true, the command clears the display after each data iteration. If false, the command displays each data iteration below the previous one. The default is false.

## **{ [-rows <integer>] - Number of Rows in the Output**

Specifies the number of busiest QoS policy groups to display. Valid values are from 1 to 20. The default value is 10.

## **[-policy-group <text>] - QoS Policy Group Name**

Selects the QoS workloads that belong to the QoS policy group specified by this parameter value. If you do not specify this parameter, the command displays data for all QoS workloads.

## **| [-workload <text>] - QoS Workload Name**

Selects the QoS workload that match this parameter value. If you do not specify this parameter, the command displays data for all QoS workloads.

## **| [-workload-id <integer>] - QoS Workload ID }**

Selects the QoS workload that match the QoS workload ID specified by this parameter value.

## **[-show-flexgroup-as-constituents {true|false}] - Display Flexgroups as Constituents**

If the parameter is specified and if the value is true, it will display data for FlexVols and Flexgroup Constituents. Otherwise it will display data for FlexVols and Flexgroups.

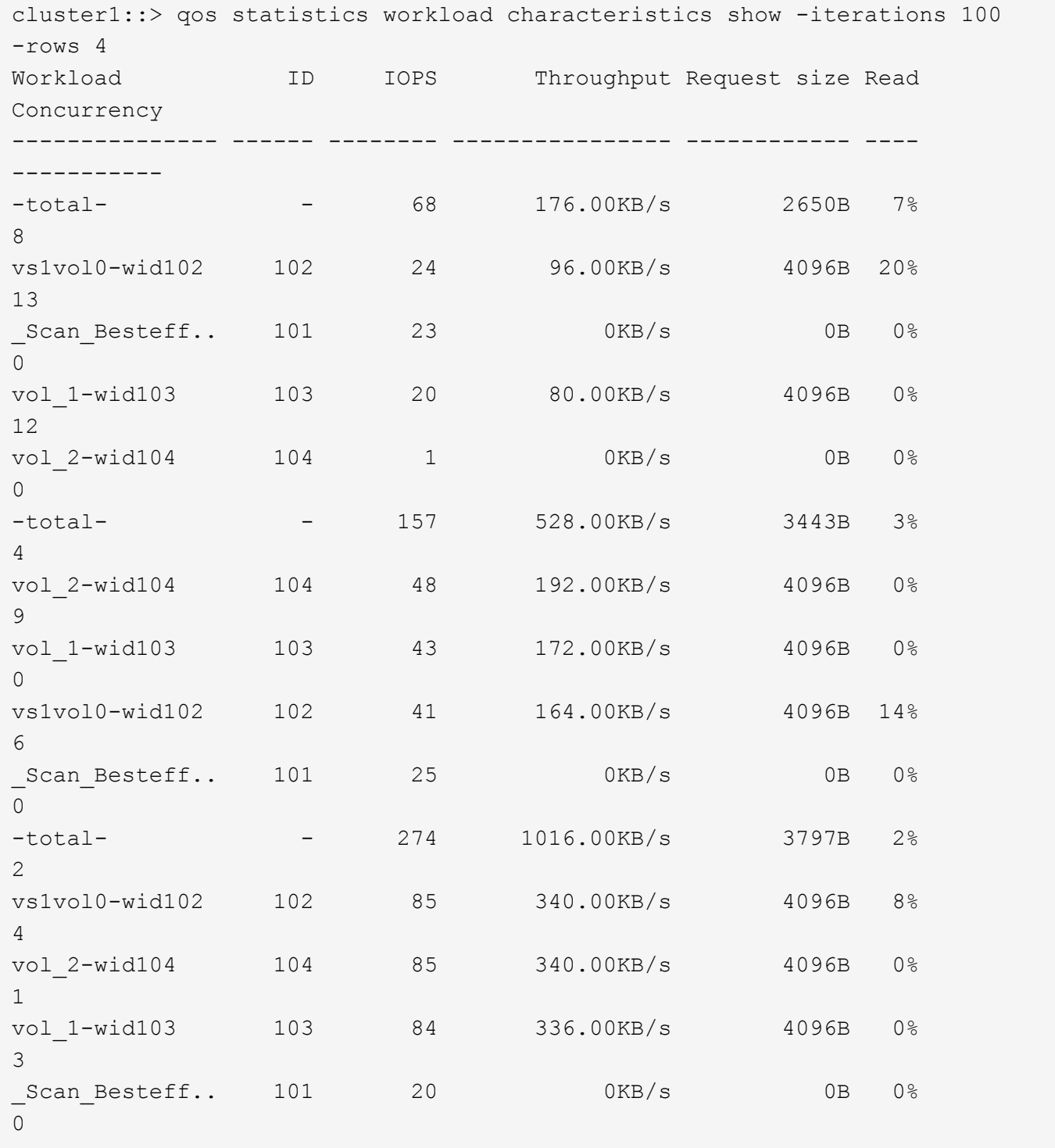

The example above displays characteristics for the *4* QoS workloads with the highest IOPS and it refreshes the display *100* times before terminating.

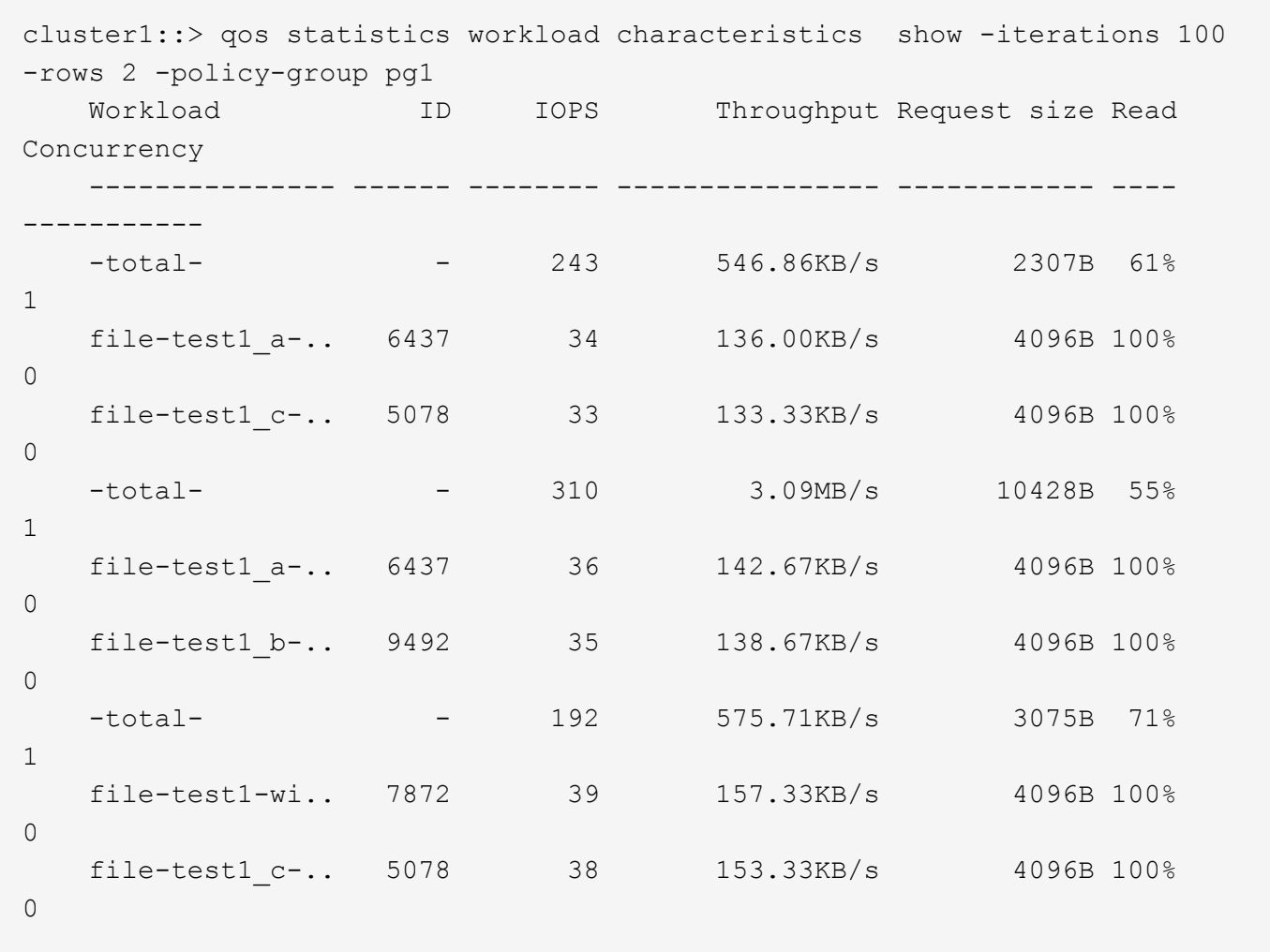

The example above displays the characteristics for the *2* QoS workloads belonging to QoS policy group *pg1* with the highest IOPS and it refreshes the display *100* times before terminating.

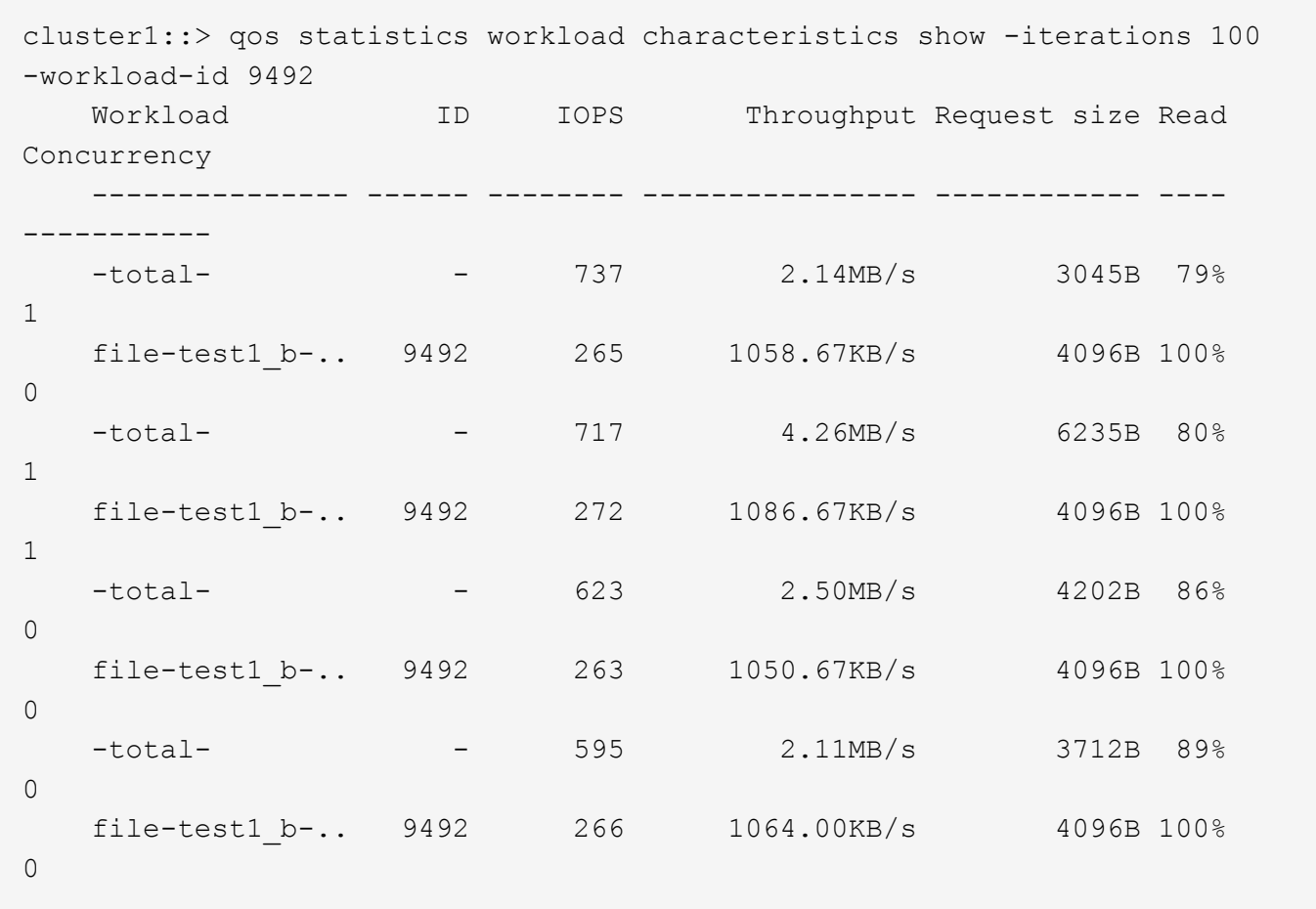

The example above displays the characteristics for the QoS workload with QoS workload ID *9492* and it refreshes the display *100* times before terminating.

## <span id="page-28-0"></span>**qos statistics workload latency show**

Display latency breakdown data per QoS workload

**Availability:** This command is available to *cluster* administrators at the *admin* privilege level.

## **Description**

The qos statistics workload latency show command displays the average latencies for QoS workloads on Data ONTAP subsystems.

The command displays the following data:

- The QoS workload name (Workload)
- The QoS workload ID (ID)
- Total latency observed per I/O operation (Latency)
- Latency observed per I/O operation in the Network subsystem (Network)
- Latency observed per I/O operation across the internally connected nodes in a Cluster (Cluster)
- Latency observed per I/O operation in the Data management subsystem (Data)
- Latency observed per I/O operation in the Storage subsystem (Disk)
- Latency observed per I/O operation in the QoS subsystem (QoS)
- Latency observed per I/O operation for NVRAM transfer (NVRAM)
- Latency observed per I/O operation for Object Store(Cloud) operations

The results displayed per iteration are sorted by the total latency field. Each iteration starts with a row that displays the average latency, in microseconds (us) or milliseconds (ms) observed across all QoS workloads.

## **Parameters**

#### **[-node {<nodename>|local}] - Node**

Selects the QOS workloads that match this parameter value. If you do not specify this parameter, the command displays data for the entire cluster.

#### **[-iterations <integer>] - Number of Iterations**

Specifies the number of times that the command refreshes the display with updated data before terminating. If you do not specify this parameter, the command continues to run until you interrupt it by pressing Ctrl-C.

#### **[-refresh-display {true|false}] - Toggle Screen Refresh Between Each Iteration**

Specifies the display style. If true, the command clears the display after each data iteration. If false, the command displays each data iteration below the previous one. The default is false.

### **{ [-rows <integer>] - Number of Rows in the Output**

Specifies the number of busiest QoS policy groups to display. Valid values are from 1 to 20. The default value is 10.

#### **[-policy-group <text>] - QoS Policy Group Name**

Selects the QoS workloads that belong to the QoS policy group specified by this parameter value. If you do not specify this parameter, the command displays data for all QoS workloads.

#### **| [-workload <text>] - QoS Workload Name**

Selects the QoS workload that match this parameter value. If you do not specify this parameter, the command displays data for all QoS workloads.

#### **| [-workload-id <integer>] - QoS Workload ID }**

Selects the QoS workload that match the QoS workload ID specified by this parameter value.

#### **[-show-flexgroup-as-constituents {true|false}] - Display Flexgroups as Constituents**

If the parameter is specified and if the value is true, it will display data for FlexVols and Flexgroup Constituents. Otherwise it will display data for FlexVols and Flexgroups.

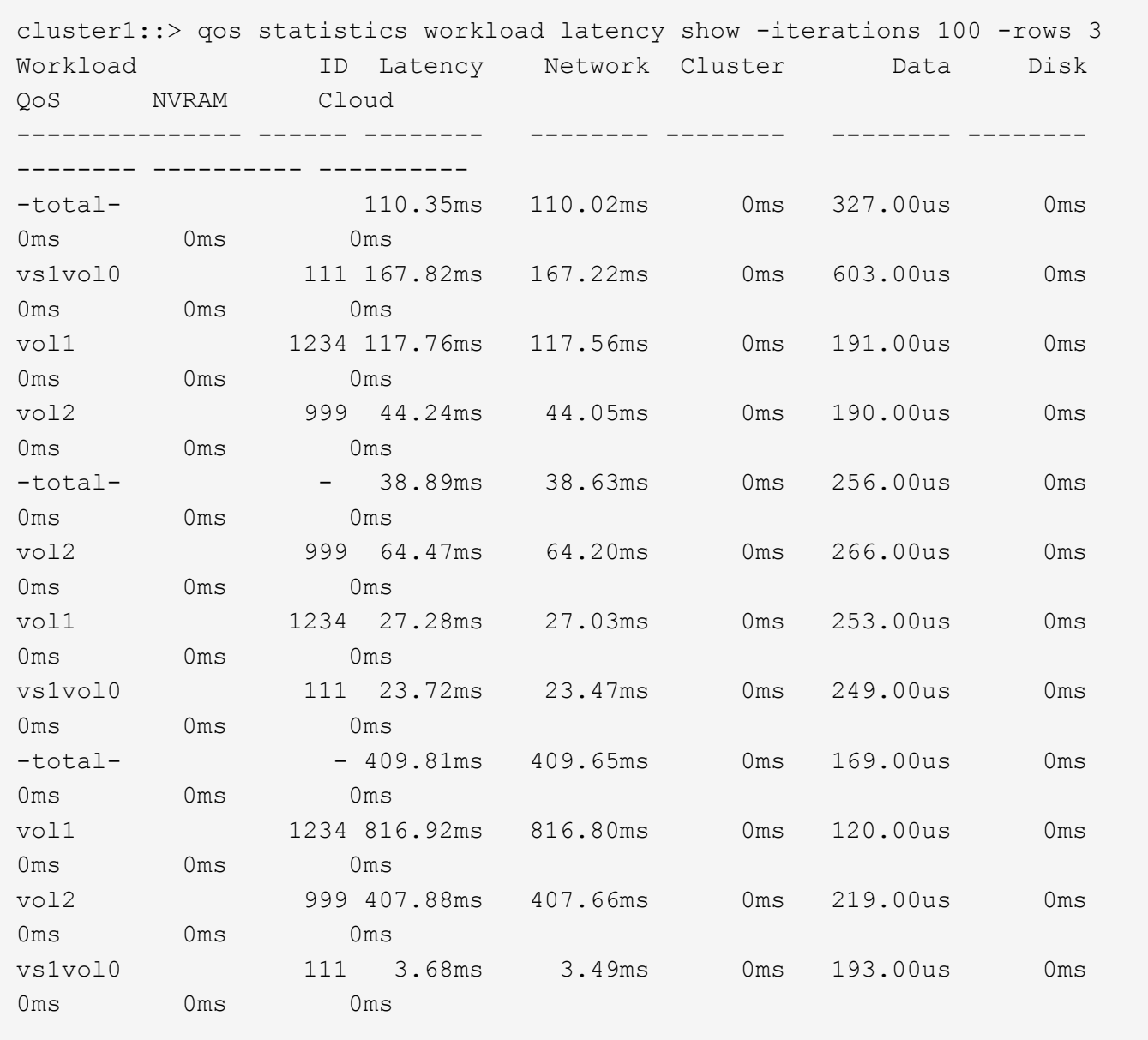

The example above displays latencies for the *3* QoS workloads with the highest latencies and it refreshes the display *100* times before terminating.

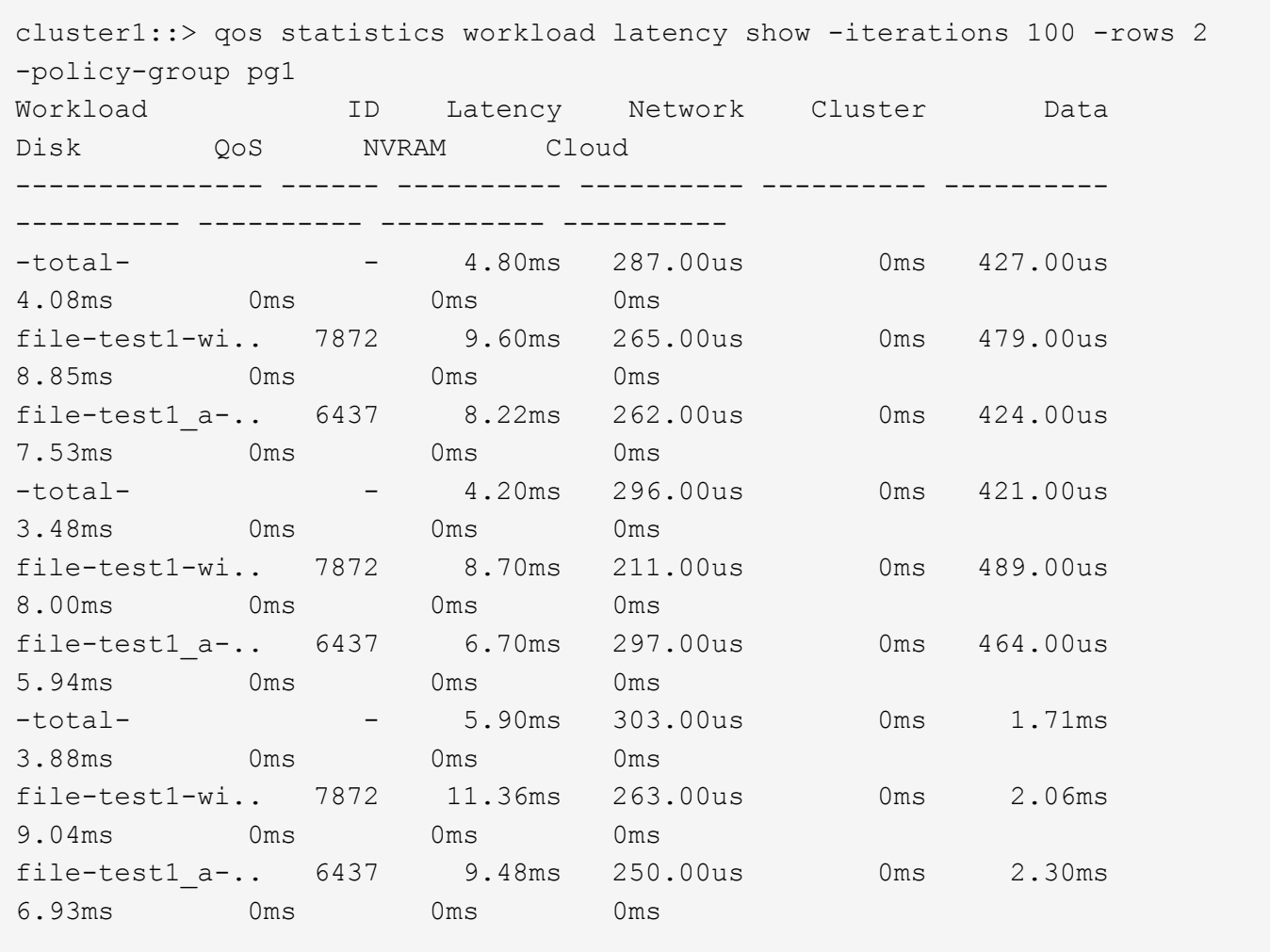

The example above displays latencies for the *2* QoS workloads belonging to QoS policy group *pg1* with the highest IOPS and it refreshes the display *100* times before terminating.

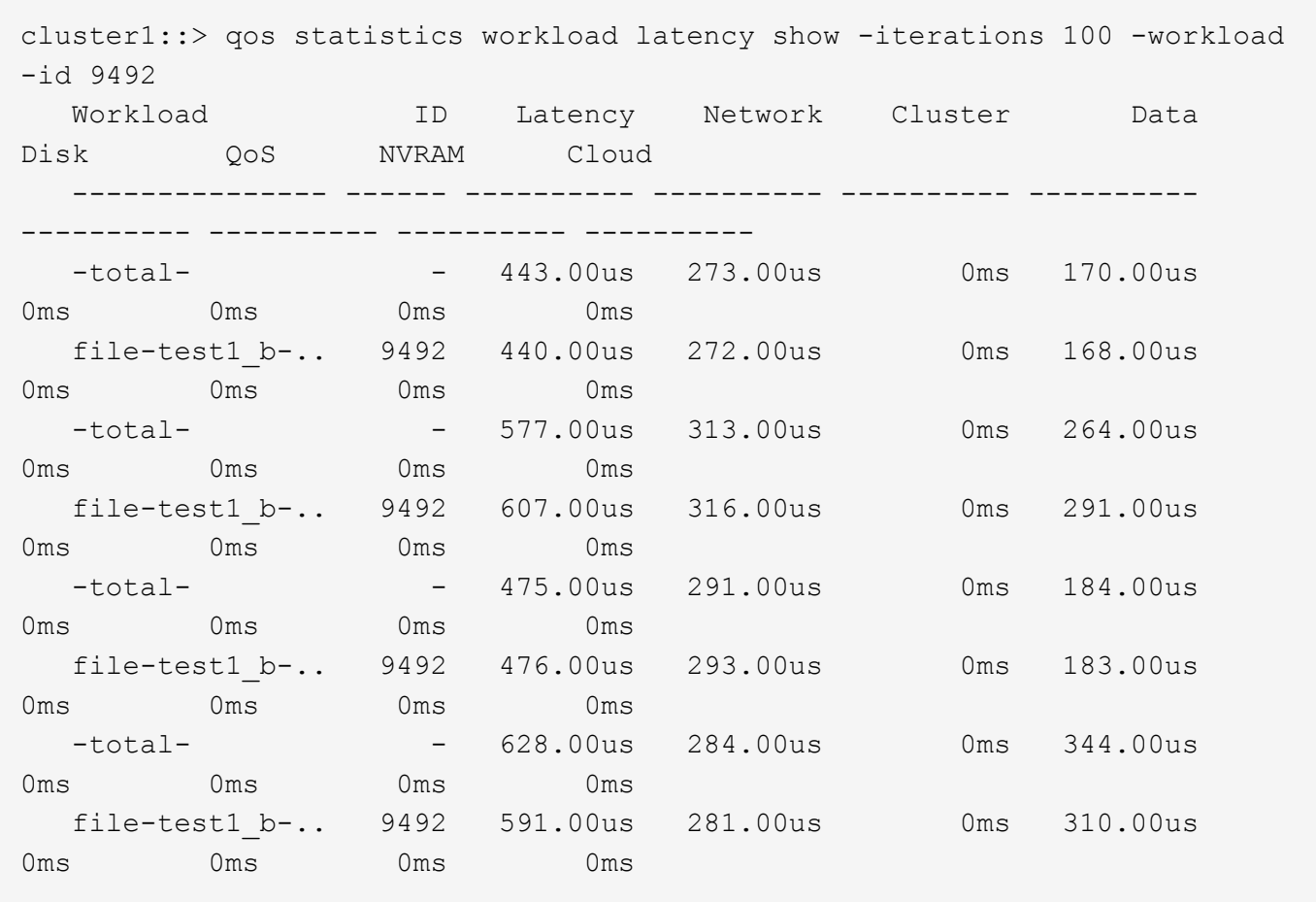

The example above displays the latencies for the QoS workload with QoS workload ID *9492* and it refreshes the display *100* times before terminating.

## <span id="page-32-0"></span>**qos statistics workload performance show**

Display system performance data per QoS workload

**Availability:** This command is available to *cluster* administrators at the *admin* privilege level.

## **Description**

The qos statistics workload performance show command shows the current system performance that each QoS workload is achieving.

The command displays the following data:

- The QoS workload name (Workload)
- The QoS workload ID (ID)
- Input/output operations performed per second (IOPS)
- Throughput in kilobytes per second (KB/s) or megabytes per second (MB/s) as appropriate (Throughput)
- Latency observed per request in microseconds (us) or milliseconds (ms) as appropriate (Latency)

The results displayed per iteration are sorted by IOPS. Each iteration starts with a row that displays the total

IOPS used across all QoS workloads. Other columns in this row are either totals or averages.

## **Parameters**

### **[-node {<nodename>|local}] - Node**

Selects the QOS workloads that match this parameter value. If you do not specify this parameter, the command displays data for the entire cluster.

#### **[-iterations <integer>] - Number of Iterations**

Specifies the number of times the display is refreshed before terminating. If you do not specify this parameter, the command iterates until interrupted by Ctrl-C.

### **[-refresh-display {true|false}] - Toggle Screen Refresh Between Each Iteration**

Specifies the display style. If true, the command clears the display after each data iteration. If false, the command displays each data iteration below the previous one. The default is false.

### **{ [-rows <integer>] - Number of Rows in the Output**

Specifies the number of busiest QoS policy groups to display. Valid values are from 1 to 20. The default value is 10.

## **[-policy-group <text>] - QoS Policy Group Name**

Selects the QoS workloads that belong to the QoS policy group specified by this parameter value. If you do not specify this parameter, the command displays data for all QoS workloads.

### **| [-workload <text>] - QoS Workload Name**

Selects the QoS workload that match this parameter value. If you do not specify this parameter, the command displays data for all QoS workloads.

#### **| [-workload-id <integer>] - QoS Workload ID }**

Selects the QoS workload that match the QoS workload ID specified by this parameter value.

## **[-show-flexgroup-as-constituents {true|false}] - Display Flexgroups as Constituents**

If the parameter is specified and if the value is true, it will display data for FlexVols and Flexgroup Constituents. Otherwise it will display data for FlexVols and Flexgroups.

cluster1::> qos statistics workload performance show -iterations 100 -rows 4 Workload ID IOPS Throughput Latency --------------- ------ -------- ---------------- ---------- -total- - - 97 1.90MB/s 216.87ms Scan Besteff.. 101 31 0KB/s 0ms vol\_2-wid104 104 28 1.75MB/s 412.78ms vol\_1-wid103 103 25 100.00KB/s 169.16ms vs1vol0-wid102 102 13 52.00KB/s 403.78ms -total- - - 98 1276.00KB/s 89.98ms Scan Besteff.. 101 34 0KB/s 0ms vs1vol0-wid102 102 28 112.00KB/s 80.70ms vol 1-wid103 103 19 76.00KB/s 114.72ms vol\_2-wid104 104 17 1088.00KB/s 257.60ms -total- - 78 1152.00KB/s 225.22ms Scan Besteff.. 101 30 0KB/s 0ms vol\_1-wid103 103 17 68.00KB/s 452.27ms vol\_2-wid104 104 16 1024.00KB/s 419.93ms vs1vol0-wid102 102 15 60.00KB/s 210.63ms

The example above displays the system performance for the *4* QoS workloads with the highest IOPS and it refreshes the display *100* times before terminating.

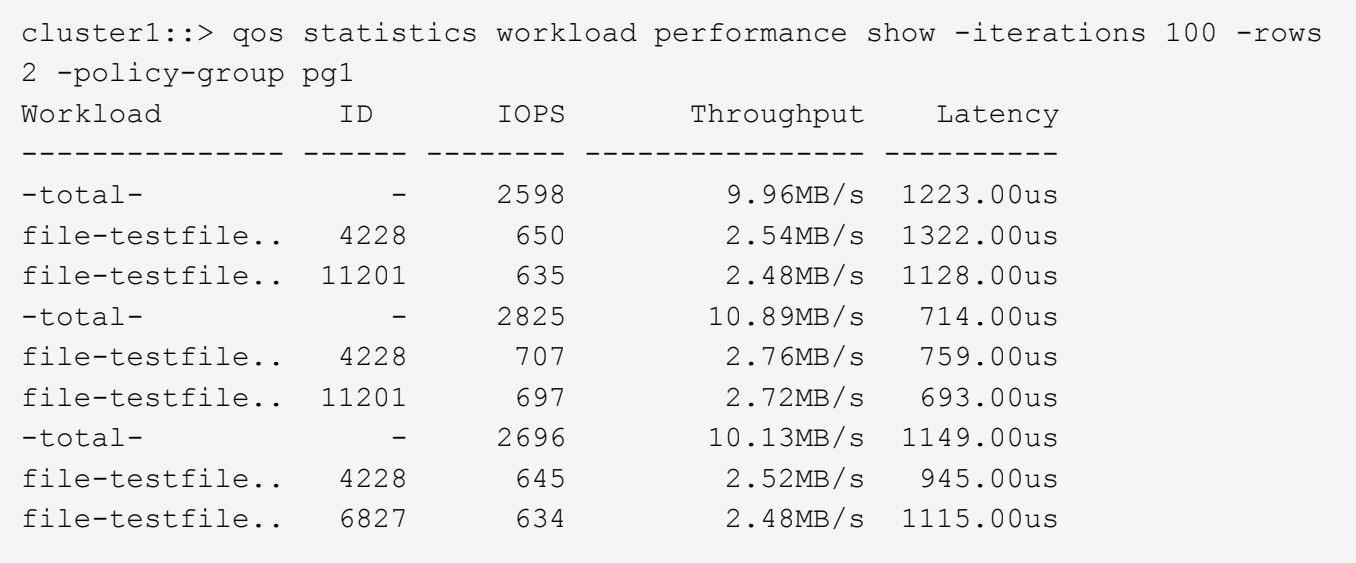

The example above displays the system performance for the *2* QoS workloads belonging to QoS policy group *pg1* with the highest IOPS and it refreshes the display *100* times before terminating.

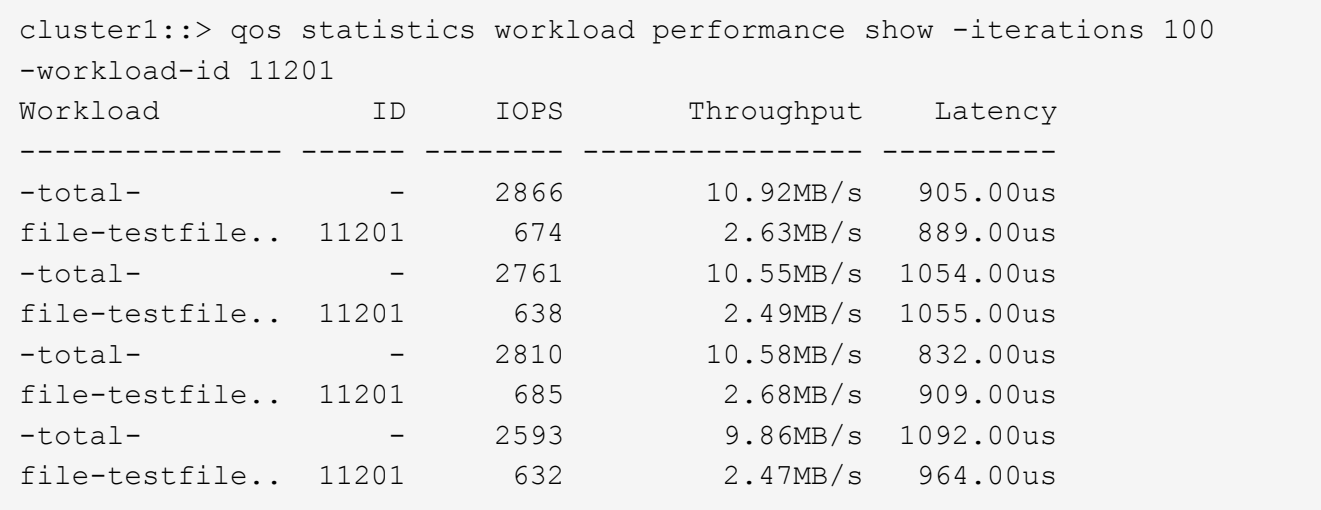

The example above displays the system performance for the QoS workload with QoS workload ID *11201* and it refreshes the display *100* times before terminating.

## <span id="page-35-0"></span>**qos statistics workload resource cpu show**

Display CPU resource utilization data per QoS workload

**Availability:** This command is available to *cluster* administrators at the *admin* privilege level.

## **Description**

The qos statistics workload resource cpu show command displays the CPU utilization for QoS workloads per node.

The command displays the following data:

- The QoS workload name (Workload)
- The QoS workload ID (ID)
- CPU utilization observed in percentage (CPU)

The results displayed per iteration are sorted by total CPU utilization. Each iteration starts with a row that displays the total CPU utilization across all QoS workloads.

## **Parameters**

#### **-node {<nodename>|local} - Node**

Selects the QOS workloads that match this parameter value.

#### **[-iterations <integer>] - Number of Iterations**

Specifies the number of times the display is refreshed before terminating. If you do not specify this parameter, the command iterates until interrupted by Ctrl-C.

#### **[-refresh-display {true|false}] - Toggle Screen Refresh Between Each Iteration**

Specifies the display style. If true, the command clears the display after each data iteration. If false, the

command displays each data iteration below the previous one. The default is false.

#### **{ [-rows <integer>] - Number of Rows in the Output**

Specifies the number of busiest QoS policy groups to display. Valid values are from 1 to 20. The default value is 10.

#### **[-policy-group <text>] - QoS Policy Group Name**

Selects the QoS workloads that belong to the QoS policy group specified by this parameter value. If you do not specify this parameter, the command displays data for all QoS workloads.

## **| [-workload <text>] - QoS Workload Name**

Selects the QoS workload that match this parameter value. If you do not specify this parameter, the command displays data for all QoS workloads.

#### **| [-workload-id <integer>] - QoS Workload ID }**

Selects the QoS workload that match the QoS workload ID specified by this parameter value.

#### **[-show-flexgroup-as-constituents {true|false}] - Display Flexgroups as Constituents**

If the parameter is specified and if the value is true, it will display data for FlexVols and Flexgroup Constituents. Otherwise it will display data for FlexVols and Flexgroups.

## **Examples**

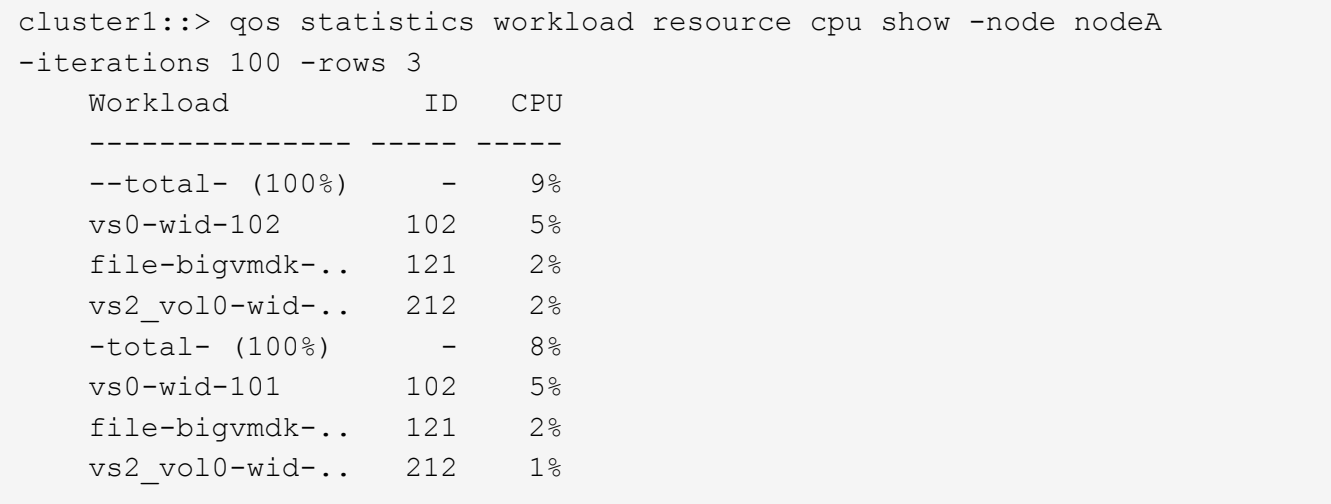

The example above displays total CPU utilization for the *3* QoS workloads with the highest CPU utilization and it refreshes the display *100* times before terminating.

```
cluster1::> qos statistics workload resource cpu show -node local
-iterations 100 -rows 2 -policy-group pg1
     Workload ID CPU
     --------------- ----- -----
   -total- (100%) - 41%
   file-test1 b-.. 9492 16%
   file-test1 c-.. 5078 16%
   -total- (100%) - 43%
     file-test1_c-.. 5078 17%
   file-test1 b-.. 9492 16%
   -total- (100%) - 40%
     file-test1_c-.. 5078 16%
   file-test1 b-.. 9492 15%
```
The example above displays total CPU utilization for the *2* QoS workloads belonging to QoS policy group *pg1* with the highest IOPS and it refreshes the display  $100$  times before terminating.

```
cluster1::> qos statistics workload resource cpu show -node local
-iterations 100 -workload-id 9492
     Workload ID CPU
     --------------- ----- -----
   -total- (100%) - 15%
   file-test1 b-.. 9492 3%
   -total- (100%) - 14%
     file-test1_b-.. 9492 3%
   -total- (100%) - 14%
   file-test1 b-.. 9492 2%
   -total- (100%) - 13%
   file-test1 b-.. 9492 3%
```
The example above displays total CPU utilization for the QoS workload with QoS workload ID *9492* and it refreshes the display *100* times before terminating.

## <span id="page-37-0"></span>**qos statistics workload resource disk show**

Display disk resource utilization data per QoS workload

**Availability:** This command is available to *cluster* administrators at the *admin* privilege level.

## **Description**

The qos statistics workload resource disk show command displays the disk utilization for QoS workloads per node. The disk utilization shows the percentage of time spent on the disk during read and write operations. The command displays disk utilization for system-defined workloads; however, their disk utilization is not included in the total utilization. The command only supports hard disks.

The command displays the following data:

- The QoS workload name (Workload)
- The QoS workload ID (ID)
- Disk utilization (Disk)
- The number of HDD data disks utilized (Number of HDD Disks)

The results displayed are sorted by total disk utilization. Each iteration starts with a row that displays the total disk utilization across all QoS workloads.

## **Parameters**

### **-node {<nodename>|local} - Node**

Selects the QOS workloads that match this parameter value.

### **[-iterations <integer>] - Number of Iterations**

Specifies the number of times the display is refreshed before terminating. If you do not specify this parameter, the command iterates until interrupted by Ctrl-C.

### **[-refresh-display {true|false}] - Toggle Screen Refresh Between Each Iteration**

Specifies the display style. If true, the command clears the display after each data iteration. If false, the command displays each data iteration below the previous one. The default is false.

## **{ [-rows <integer>] - Number of Rows in the Output**

Specifies the number of busiest QoS policy groups to display. Valid values are from 1 to 20. The default value is 10.

## **[-policy-group <text>] - QoS Policy Group Name**

Selects the QoS workloads that belong to the QoS policy group specified by this parameter value. If you do not specify this parameter, the command displays data for all QoS workloads.

## **| [-workload <text>] - QoS Workload Name**

Selects the QoS workload that match this parameter value. If you do not specify this parameter, the command displays data for all QoS workloads.

## **| [-workload-id <integer>] - QoS Workload ID }**

Selects the QoS workload that match the QoS workload ID specified by this parameter value.

#### **[-show-flexgroup-as-constituents {true|false}] - Display Flexgroups as Constituents**

If the parameter is specified and if the value is true, it will display data for FlexVols and Flexgroup Constituents. Otherwise it will display data for FlexVols and Flexgroups.

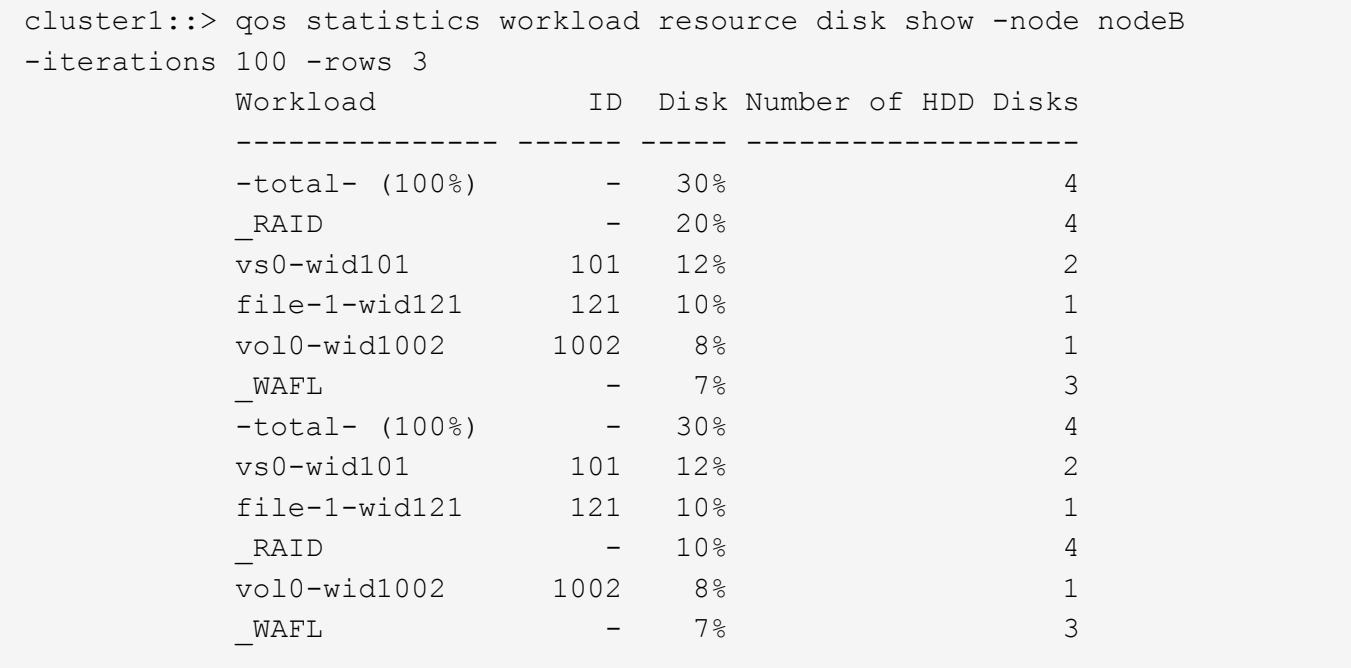

The example above displays total disk utilization for the *3* QoS workloads with the highest disk utilization and it refreshes the display *100* times before terminating.

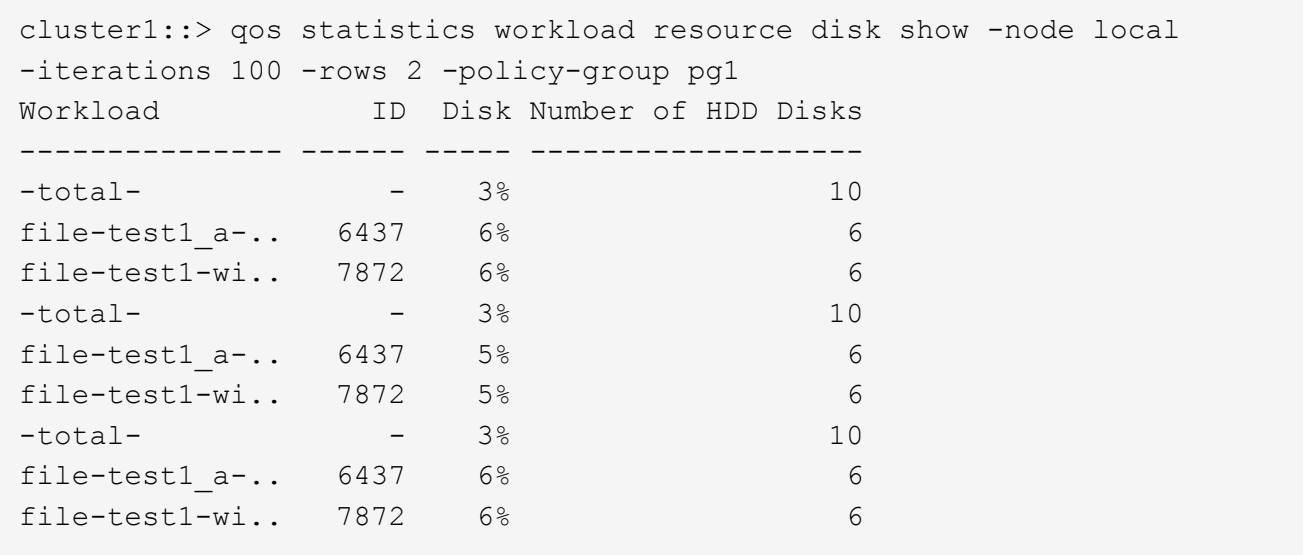

The example above displays total disk utilization for the *2* QoS workloads belonging to QoS policy group *pg1* with the highest IOPS and it refreshes the display *100* times before terminating.

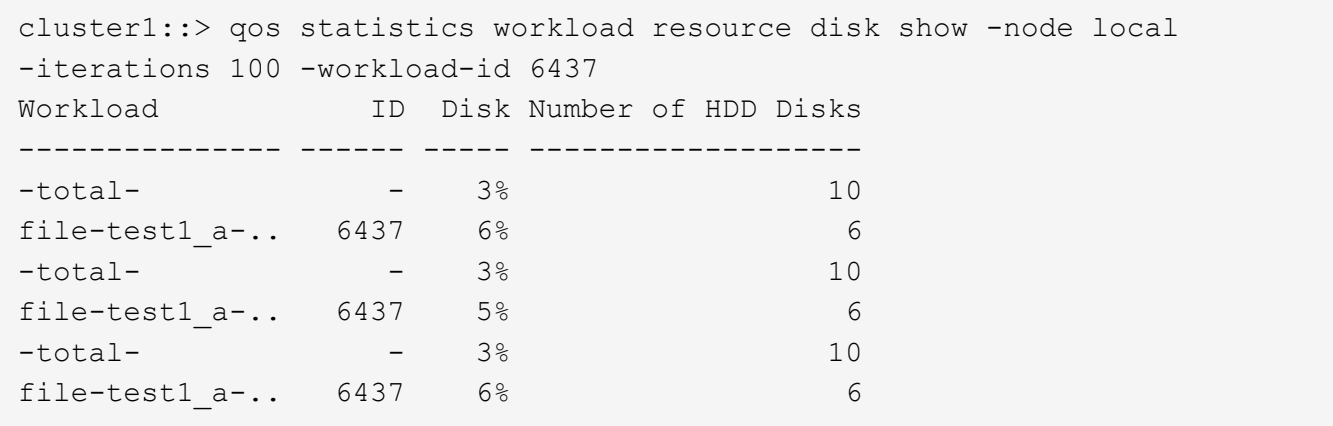

The example above displays total disk utilization for the QoS workload with QoS workload ID *6437* and it refreshes the display *100* times before terminating.

## **Copyright information**

Copyright © 2024 NetApp, Inc. All Rights Reserved. Printed in the U.S. No part of this document covered by copyright may be reproduced in any form or by any means—graphic, electronic, or mechanical, including photocopying, recording, taping, or storage in an electronic retrieval system—without prior written permission of the copyright owner.

Software derived from copyrighted NetApp material is subject to the following license and disclaimer:

THIS SOFTWARE IS PROVIDED BY NETAPP "AS IS" AND WITHOUT ANY EXPRESS OR IMPLIED WARRANTIES, INCLUDING, BUT NOT LIMITED TO, THE IMPLIED WARRANTIES OF MERCHANTABILITY AND FITNESS FOR A PARTICULAR PURPOSE, WHICH ARE HEREBY DISCLAIMED. IN NO EVENT SHALL NETAPP BE LIABLE FOR ANY DIRECT, INDIRECT, INCIDENTAL, SPECIAL, EXEMPLARY, OR CONSEQUENTIAL DAMAGES (INCLUDING, BUT NOT LIMITED TO, PROCUREMENT OF SUBSTITUTE GOODS OR SERVICES; LOSS OF USE, DATA, OR PROFITS; OR BUSINESS INTERRUPTION) HOWEVER CAUSED AND ON ANY THEORY OF LIABILITY, WHETHER IN CONTRACT, STRICT LIABILITY, OR TORT (INCLUDING NEGLIGENCE OR OTHERWISE) ARISING IN ANY WAY OUT OF THE USE OF THIS SOFTWARE, EVEN IF ADVISED OF THE POSSIBILITY OF SUCH DAMAGE.

NetApp reserves the right to change any products described herein at any time, and without notice. NetApp assumes no responsibility or liability arising from the use of products described herein, except as expressly agreed to in writing by NetApp. The use or purchase of this product does not convey a license under any patent rights, trademark rights, or any other intellectual property rights of NetApp.

The product described in this manual may be protected by one or more U.S. patents, foreign patents, or pending applications.

LIMITED RIGHTS LEGEND: Use, duplication, or disclosure by the government is subject to restrictions as set forth in subparagraph (b)(3) of the Rights in Technical Data -Noncommercial Items at DFARS 252.227-7013 (FEB 2014) and FAR 52.227-19 (DEC 2007).

Data contained herein pertains to a commercial product and/or commercial service (as defined in FAR 2.101) and is proprietary to NetApp, Inc. All NetApp technical data and computer software provided under this Agreement is commercial in nature and developed solely at private expense. The U.S. Government has a nonexclusive, non-transferrable, nonsublicensable, worldwide, limited irrevocable license to use the Data only in connection with and in support of the U.S. Government contract under which the Data was delivered. Except as provided herein, the Data may not be used, disclosed, reproduced, modified, performed, or displayed without the prior written approval of NetApp, Inc. United States Government license rights for the Department of Defense are limited to those rights identified in DFARS clause 252.227-7015(b) (FEB 2014).

#### **Trademark information**

NETAPP, the NETAPP logo, and the marks listed at<http://www.netapp.com/TM>are trademarks of NetApp, Inc. Other company and product names may be trademarks of their respective owners.